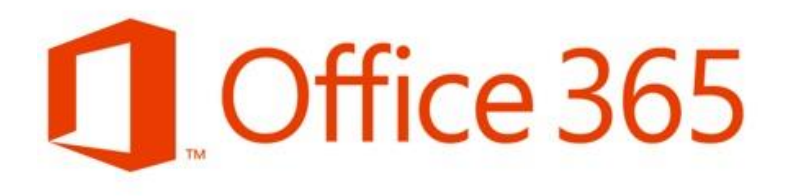

# Microsoft Office 365 pro vzdělávací organizace

*Průvodce zřízením a využitím hostovaných služeb* 

Publikováno: Říjen 2013

Pro aktuální informace navštivte webové stránky [www.office365.cz.](http://www.office365.cz/)

# <span id="page-1-0"></span>Obsah

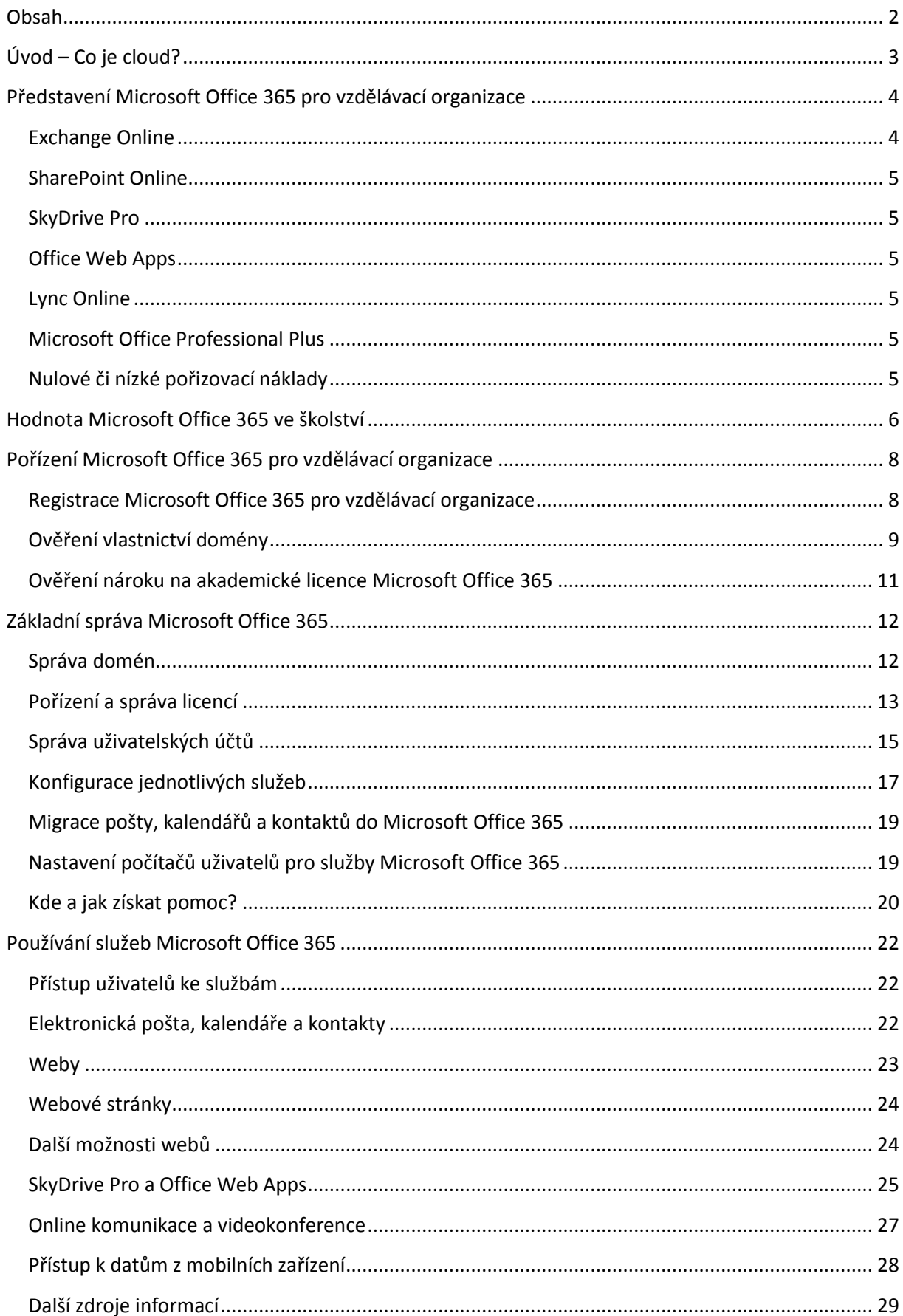

# <span id="page-2-0"></span>Úvod – Co je cloud?

Stále větší měrou se nejen v odborných článcích objevuje výraz **cloud**, popř. cloudové řešení či cloudové služby. Pojďme si na začátku ujasnit, o co se jedná, jaké to na nás má (a bude mít) nároky a jak se tímto řešením změní způsob naší práce s počítačem a daty jako takovými. Zároveň vám ukážeme, jak cloudová řešení na svých školách aktivně a smysluplně využívat.

Cloudové služby jsou takové služby, ve kterých jsou vaše data a aplikace "přeneseny" do prostředí Internetu. Jsou to tedy služby, které jsou provozovány pro zákazníky v datových centrech poskytovatelů těchto služeb, nikoliv přímo u zákazníků. Termín cloud vznikl z nákresových diagramů telekomunikačních společností, které pro grafickou interpretaci rozhraní mezi tím, co je vlastnictvím zákazníka, a tím, co operátora, používali symbol mraku.

Možná si říkáte, že svá data nikam do Internetu nedáte, že je chcete mít u sebe na počítači a nikde jinde. Je zapotřebí si ale uvědomit, že i každodenní práce dnešního běžného učitele v sobě již prvky cloudových řešení nese. Všechny emaily, které dostáváte a posíláte, nebo příspěvky a fotky na Facebooku nejsou uloženy u vás, ale na serverech poskytovatelů těchto služeb. Proč si tedy k nim neuložit i ostatní data a nepoužívat aplikace online, bez nutnosti instalací a aktualizací…?

Část uživatelů se však tohoto kroku bojí a je zapotřebí ujasnit, že neoprávněně. Např. datová centra společnosti Microsoft, jež jsou pro evropské zákazníky vybudována v Dublinu a Amsterdamu, jsou zabezpečena dle nejpřísnějších standardů a směrnic, veškerá komunikace při přístupu k datům je šifrována a tato data jsou navíc několikanásobně zálohována, což je stav, ke kterému je v českých podmínkách obtížné se i přiblížit. V těchto datových centrech mají svá data uloženy tisíce společností, škol a desítky milionů běžných uživatelů.

Využívání cloudových služeb s sebou přináší především výhody. Mezi největší **výhody** patří:

- Záloha a archiv dokumentů, fotek a ostatních dat je bezpečná a vždy dostupná online.
- Přístup ke svým datům máte z jakéhokoliv zařízení připojeného na Internet.
- Odpadá vám nutnost ručních instalací vybraných aplikací a jejich následné správy a aktualizací. Rovněž automaticky získáváte nové verze aplikací.
- Finanční a časová úspora za pořízení a správu softwarových produktů, včetně hardware (servery, záložní zdroje apod.), na kterých by tyto produkty byly provozovány

Pro cloudové služby je nejdůležitější aplikací internetový prohlížeč, který vám zprostředkovává přístup k vašim datům a online aplikacím. Z počítačů se tak stávají pouhé terminály pro přístup k datům, čímž se vlastně vracíme do počátku vzniku počítačů…

# <span id="page-3-0"></span>Představení Microsoft Office 365 pro vzdělávací organizace

Nyní, když znáte princip cloudových řešení a víte, jaké přináší výhody, představme si jedno z nejpoužívanějších cloudových řešení pro české školy. Stovky škol v České republice a tisíce po celém světě totiž používaly sadu hostovaných služeb pro školy pod názvem Microsoft Live@edu. Tato služba byla v posledních měsících aktualizována na **Microsoft Office 365 pro vzdělávací organizace**.

Každá škola má možnost si zvolit v rámci Microsoft Office 365 pro vzdělávací organizace, které konkrétní služby chce svým zaměstnancům a studentům nabídnout, přičemž většina ze služeb je poskytována zdarma jako důkaz podpory vzdělávání a školství společností Microsoft. Prostředí Microsoft Office 365 je dostupné v českém jazyce, čímž je toto řešení vhodné pro všechny uživatele napříč všemi typy škol v České republice. Následující obrázek přehledně ukazuje nabízené varianty služeb Microsoft Office 365 pro vzdělávací organizace:

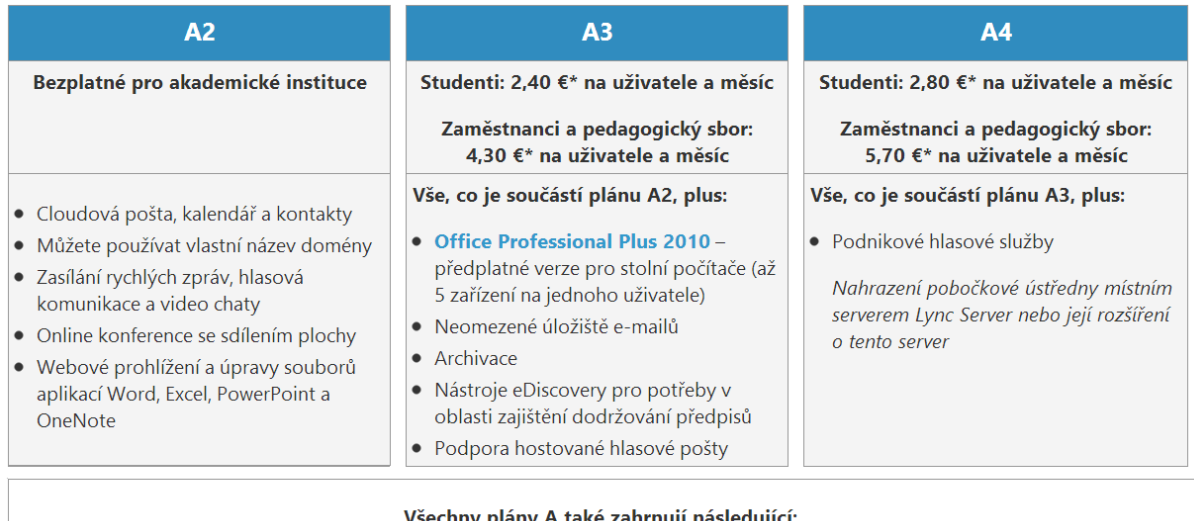

#### Všechny plány A také zahrnují následující:

Záruka 99,9% dostupnosti podpořená případnými finančními sankcemi\*\* Nepřetržitá telefonická zákaznická podpora pro řešení obtížnějších problémů v oblasti IT Jednotné přihlašování pomocí nejnovější technologie federované správy Nastavitelné filtrování nevyžádané pošty Bezplatná synchronizace se službou Active Directory

# <span id="page-3-1"></span>Exchange Online

Základní a zároveň u škol nejpoužívanější službou je hostované poštovní řešení Exchange Online, které každému uživateli nabízí poštovní schránku s kapacitou 50GB a pokročilými službami, jako jsou propracovaný kalendář, adresář kontaktů, správce úkolů nebo široké možnosti dalších nastavení. Samozřejmostí této služby je pokročilé antispamové a antivirové filtrování, které ochrání vaši schránku před nevhodnými a nevyžádanými emaily. K poštovní schránce je možné přistupovat také z mobilních telefonů a tyto telefony následně také vzdáleně spravovat, včetně vzdáleného smazání veškerého obsahu telefonu v případě ztráty nebo krádeže. Velkým benefitem je pak automatická synchronizace dat (emailů, kontaktů, úkolů) mezi všemi zařízeními a webovým prostředím služby. Pokud si tedy např. vedení školy na služební cestě přidá do telefonu nový kontakt, automaticky po návratu do školy, zapnutí počítače a spuštění aplikace Microsoft Outlook nebo otevření webového prostředí služby Outlook je zde tento kontakt dostupný také.

### <span id="page-4-0"></span>SharePoint Online

Další hojně využívanou službou je SharePoint Online. Jedná se o řešení pro tvorbu webových portálů, na kterém je možné provozovat jak interní školní portál, tak vytvořit plnohodnotné webové stránky pro širokou veřejnost. Součástí této služby je i úložiště pro bezpečné zálohování a archivaci školních materiálů, včetně např. digitálních učebních materiálů. Na vytvořených souborech, složkách i celých webech je možné detailně nastavovat přístupová oprávnění uživatelům i fulltextově je prohledávat.

#### <span id="page-4-1"></span>SkyDrive Pro

Jedná se o vyhrazený diskový prostor v cloudu pro každého uživatele o kapacitě 25GB, do kterého si může nahrávat své vlastní soubory jakéhokoliv typu. Nahrané soubory tak má kdykoliv k dispozici na jakémkoliv zařízení připojeném k Internetu. Uživatel však může mít přístup k těmto souborům (tedy přesněji k jejich offline kopiím) i když není připojený k Internetu, nechá-li si obsah svého SkyDrive Pro automaticky (na pozadí) synchronizovat s lokální složkou v počítači pomocí [aplikace SkyDrive Pro.](http://www.microsoft.com/en-US/download/details.aspx?id=39050) Součástí SkyDrive Pro jsou i Office Web Apps pro snadné vytváření a editaci dokumentů online včetně vytváření dotazníků. Vybrané dokumenty a složky lze snadno sdílet s ostatními uživateli či externími osobami.

### <span id="page-4-2"></span>Office Web Apps

Při vytváření a úpravách dokumentů uložených v cloudu můžete společně s kolegy spolupracovat, a to za pomoci online sady aplikací Office Web Apps nebo i přímo z klasických aplikací sady Microsoft Office. Office Web Apps jsou zjednodušené webové verze známých aplikací Word, Excel, PowerPoint a OneNote, spouštěné přímo ve webovém prohlížeči, které jsou v tomto prostředí dostupné každému zdarma a slouží jako důležitý a vždy dostupný doplněk klasických aplikací sady Microsoft Office pro spolupráci z jakéhokoliv počítače připojeného na Internet.

#### <span id="page-4-3"></span>Lync Online

Další službou Microsoft Office 365 je komunikační prostředí Lync Online, které vám a vašim studentům umožní vidět, kdo je aktuálně online, provozovat audio a video hovory mezi jednotlivými účastníky, přenášet soubory, sdílet obrazovku počítače, vzdáleně prezentovat a vytvářet videokonference s využitím kvalitního obrazu a čistého zvuku. Toto řešení tedy můžete využít například ke komunikaci se svými kolegy nebo žáky či např. pro výuku na dálku.

#### <span id="page-4-4"></span>Microsoft Office Professional Plus

Kromě těchto základních služeb je v rámci nabídky Microsoft Office 365 pro vzdělávací organizace možno využít i další, již placené plány, které toho pochopitelně nabízí více. Mezi ty nejzajímavější přidané vlastnosti patří například pokročilé možnosti tvorby formulářů nebo licence na aktuální verzi sady desktopových aplikací Microsoft Office Professional Plus.

#### <span id="page-4-5"></span>Nulové či nízké pořizovací náklady

Zřízení a provoz služeb Microsoft Office 365 pro vzdělávací organizace je **v licenčním plánu A2 zdarma**. U ostatních licenčních plánů jsou náklady stanoveny jako součin ceny za službu a konkrétního, libovolného počtu žáků a učitelů, kteří budou dané služby využívat. U všech plánů však každá škola může ušetřit nemalé prostředky např. za:

- Hardware v podobě poštovního a intranetového serveru či záložního zdroje napájení.
- Software v podobě licencí pro produkty Exchange Server, SharePoint Server a Lync Server.

 Čas IT správce, který se nemusí věnovat správě, aktualizaci a zálohování aplikací, serverů a dat.

# <span id="page-5-0"></span>Hodnota Microsoft Office 365 ve školství

Možná si říkáte, jak tyto služby využít, k čemu vám budou nebo co nového vám přinesou. V kombinaci s tím, že školy mohou mnoho věcí dělat novými, efektivnějšími způsoby, se jedná o velice zajímavé řešení. Pojďme se podívat na několik skutečných výhod, které jsme pro vás sesbírali z českých škol:

- Správci IT se díky **ušetřenému času** za správu a zálohování serverů mohou věnovat pro školu přínosnějším aktivitám.
- Škola může **ušetřené finanční prostředky** věnovat do rozvoje znalostí učitelů nebo do vybavení školy.
- Každý z učitelů a žáků má svou vlastní emailovou schránku. **Komunikace** je tak mezi žáky a učiteli nebo mezi učiteli a vedením mnohem **efektivnější**, není problém oslovit najednou pomocí skupinových emailových adres všechny učitele nebo stovky žáků školy a informovat je o důležitých událostech ve škole.
- Díky vlastnosti **sdílení kalendářů** může vedení školy vytvořit sdílený kalendář se všemi informacemi o dění ve škole, a to včetně příslušných oprávnění (vedení může události zapisovat, ostatní pouze číst). Takový kalendář je pak možné i veřejně publikovat na webové stránky školy. Své vlastní kalendáře mezi sebou mohou sdílet i sami uživatelé, chtějí-li.
- Data uložená v internetovém zabezpečeném prostředí umožňují **spolupráci více lidí na dokumentech**, klidně i ve stejný čas. Pokud tedy například máte více budov a sekretariátů a řešíte, jak snadno a efektivně vyřešit problém podacího deníku a návaznosti jednacích čísel, Microsoft Office 365 je to správné řešení.
- Škola může bez problémů využít hostované řešení SharePoint Online jako **úložiště svých digitálních učebních materiálů** vytvořených v rámci projektu EU Peníze školám. Kromě povinné archivace do roku 2025 si může naprosto stejným způsobem zajistit i jejich veřejné sdílení a nad těmito soubory bude mít neustálou kontrolu.
- Díky Office Web Apps mohou žáci **pracovat s dokumenty v cloudu odkudkoliv** a velmi jednoduše tak např. vytvářet domácí úkoly nebo spolupracovat na školním projektu. Práce studentů budou ukládány do příslušného úložiště v SharePoint Online, přímo na místě, kde si je pak "vyzvedne" učitel.
- Podobně učitelé mohou připravovat výukové a další materiály, kontrolovat domácí úkoly a pomáhat žákům s jejich projekty, tedy **pracovat z pohodlí svého domova**. Na tvorbě materiálů přitom mohou online spolupracovat s kolegy i z jiných škol.
- Komunikační službu Lync Online lze velice dobře využít k **distančnímu vzdělávání žáků**. Pokud jsou např. nemocní, mohou se připojit na online vysílání výuky ze svého notebooku a zůstat přitom v posteli. Rovněž můžete pozvat na online přednášku zajímavou osobnost, které pak postačí nainstalovaná aplikace Microsoft Lync, a nemusí se trmácet přes půl republiku do vaší školy.
- Váš IT správce jistě ocení možnost **vzdáleně pomoci kolegovi** s technickým problémem díky možnosti vzdáleně vidět obrazovku jeho počítače v aplikaci Microsoft Lync, nad kterou může převzít plnou kontrolu.
- Veškeré či vybrané **informace uložené ve webovém prostředí SharePoint Online lze snadno sdílet** mezi jednotlivými uživateli, ale např. i s rodiči. Učitelé tak mohou mít své blogy či mohou vést online diskuse s rodiči. Škola pak snadno získá jejich názor pomocí anket a průzkumů apod.
- Jestliže vaše škola má školní jídelnu a řešíte, jak vystavit na veřejnost jídelní lístek, již nemusíte. I když vaše vedoucí jídelny pravděpodobně neví nic o vytváření webových stránek, díky **propojení aplikací sady Microsoft Office a řešení SharePoint Online** je vše plně automatické. Takové řešení můžete využít např. i pro publikování seznamu přijatých žáků, k veřejnému sdílení vytvořených digitálních učebních materiálů či jiných dokumentů. Vše samozřejmě s bezpečným oddělením veřejných a interních dat.

Základní informace o zřízení služby Microsoft Office 365 pro vzdělávací organizace naleznete v této příručce.

Další informace jsou pak k dispozici na domovské stránce služby [www.office365.cz](http://www.office365.cz/) nebo přímo na [www.office365proskoly.cz.](http://www.office365proskoly.cz/)

# <span id="page-7-0"></span>Pořízení Microsoft Office 365 pro vzdělávací organizace

Základním předpokladem pro úspěšnou implementaci služeb Microsoft Office 365 je vlastnictví vámi vybrané internetové domény, na které chcete tyto služby provozovat a mít k nim přístup, resp. oprávnění pro změnu příslušných DNS záznamů u této domény. Zmíněné DNS záznamy můžete změnit buď sami, nebo za pomoci technické podpory správce vaší domény.

### <span id="page-7-1"></span>Registrace Microsoft Office 365 pro vzdělávací organizace

Pokud tedy vlastníte vhodnou internetovou doménu (např. skola.cz), můžete vaší školu zaregistrovat na stránce <http://office.microsoft.com/cs-cz/academic/office-365-pro-skoly-FX103045755.aspx> a získat **zkušební 30-ti denní verzi** služby Microsoft Office 365 pro vzdělávací organizace. Tuto zkušební verzi lze následně převést na plnohodnotné služby Microsoft Office 365 pro vzdělávací organizace, po splnění všech nutných podmínek, tzn. po ověření oprávněnosti vašeho nároku na akademické licence Microsoft Office 365. Na stejné stránce si můžete prohlédnout aktuálně nabízené plány pro akademické instituce a rozmyslet se, který je pro vaší školu nejvhodnější.

#### **1** Office

DOMŮ MŮJOFFICE PRODUKTY PODPORA OBRÁZKY ŠABLONY STORE STAHOVÁNÍ

# Plány a ceny systému Office 365 pro vzdělávací instituce

Vyzkoušejte si služby Office 365 zdarma a zjistěte, jak může vaší škole pomoci. Postupujte takto:

- 1. Přihlaste se k odběru bezplatné zkušební verze. Funkce a výhody systému Office 365 může využít až 50 uživatelů.
- 2. Ověřte, zda jste oprávněni. Během používání zkušební verze můžete kdykoli požádat společnost Microsoft, aby ověřila, zda má vaše doména nárok na ceny pro vzdělávací instituce.
- 3. Začněte službu používat. Nasadte bezplatnou službu (Office 365 pro vzdělávací instituce plán A2) v rozsahu celé instituce nebo si pořidte další služby.

Služby Office 365 pro vzdělávací instituce mohou používat pouze akreditované vzdělávací instituce. Bude nutné podepsat smlouvu a prokázat, že jste oprávněným zákazníkem. Společnost Microsoft si vyhrazuje právo kdykoli ověřit oprávněnost zákazníka a pozastavit poskytování služby neoprávněným zákazníkům.

Příhlášení k bezplatné 30denní zkušební verzi

Po klepnutí na zelené tlačítko **Přihlášení k bezplatné 30denní zkušební verzi** budete požádáni o vyplnění kontaktních údajů vaší školy. V pravé části okna pak vidíte, že na dobu zkušební 30-ti denní lhůty získáte licence plánu A3. Po úspěšném dokončení procesu registrace a ověření oprávněnosti nároku na akademické licence Microsoft Office 365 však můžete pořídit libovolné licence, podle vašich požadavků, včetně bezplatných, jako je plán A2.

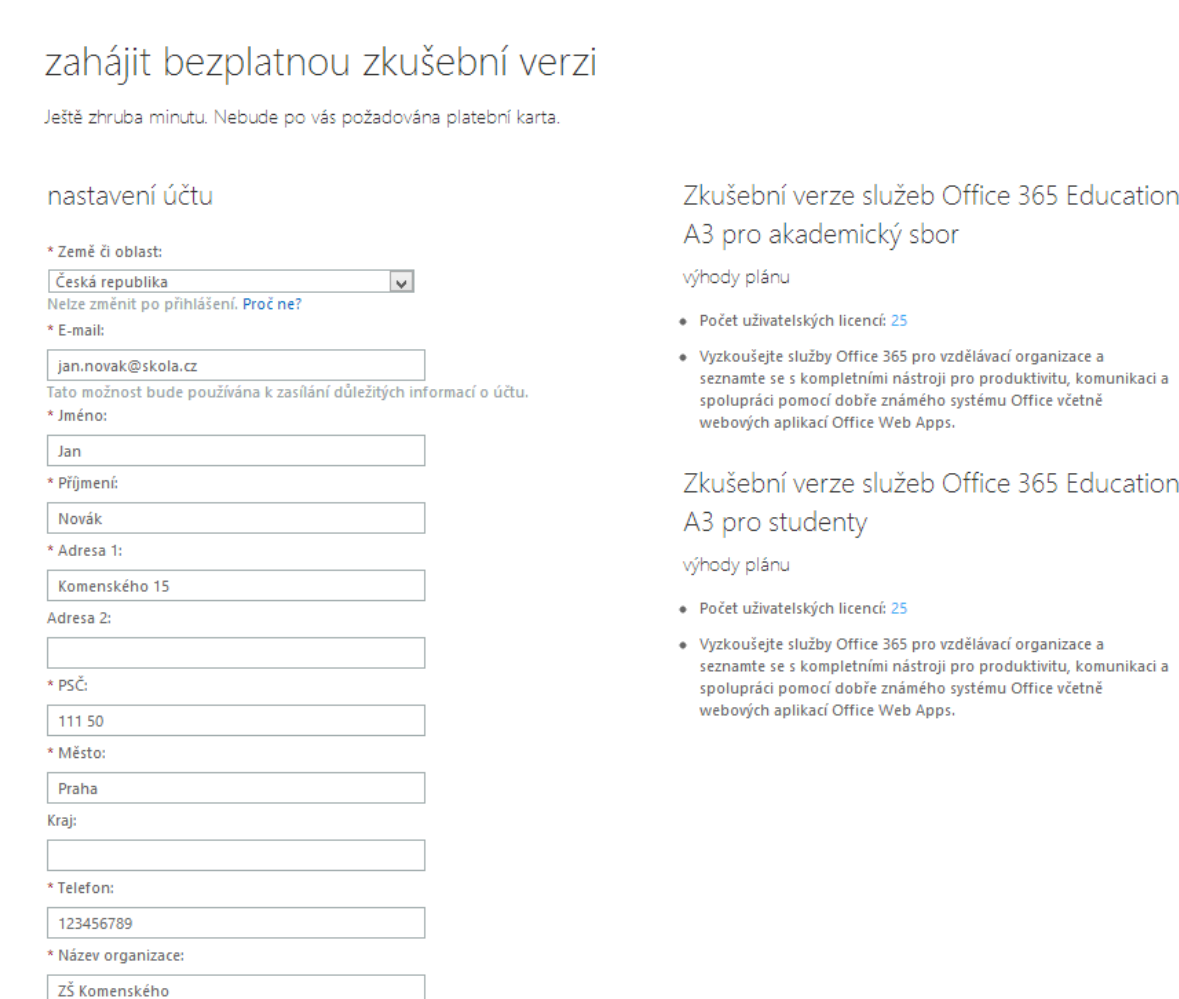

Po úspěšném dokončení registrace budete přihlášeni s výchozím správcovským účtem do administračního prostředí portálu služby Microsoft Office 365, který se nachází na adrese [http://portal.microsoftonline.com/.](http://portal.microsoftonline.com/) Tuto adresu budete používat ve vaší škole jako výchozí bod pro veškerou administraci služby Microsoft Office 365.

### <span id="page-8-0"></span>Ověření vlastnictví domény

Zadejte název své společnosti nebo školy, například Fabrikam, Inc.

Office 365

Jelikož v dnešní době má téměř každá škola svojí vlastní internetovou doménu a pravděpodobně tak bude chtít i služby Microsoft Office 365 provozovat na této své doméně, zobrazí se vám ihned po prvním přihlášení **průvodce ověřením vlastní domény**.

Přidat toto předplatné do: existující účet

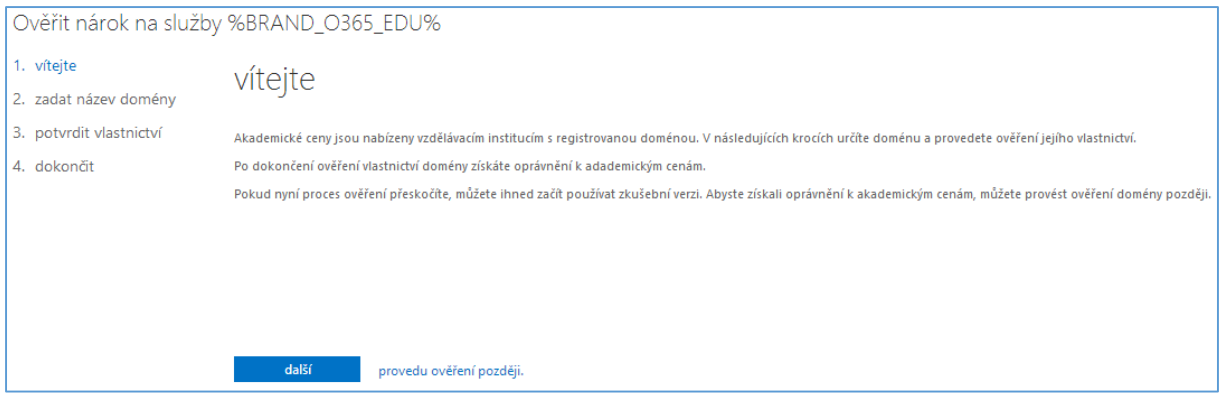

Registrace domény do služeb Microsoft Office 365 a ověření vlastnictví této domény školou je nezbytnou podmínkou pro využívání těchto hostovaných služeb za akademické ceny, a tedy i zdarma.

*Poznámka:* Registraci a ověření vlastnictví domény je možné odložit na později a provést kdykoliv během 30-ti denní zkušební doby v části **Domény**. Pokud však tento krok nyní přeskočíte a neověříte vlastní doménu během 30-ti denní zkušební doby, budete moci využívat služby Microsoft Office 365 pouze v rámci zmíněné zkušební doby a poté vaše registrace služeb Microsoft Office 365 zanikne.

Ve druhém kroku průvodce ověřením domény je tedy nutné zadat název domény, kterou škola vlastní a má oprávnění k její administraci. Můžete použít i domény třetího či vyššího řádu. V případě, že škola žádnou doménu ještě nevlastní, je nutné nejdříve provést zakoupení domény a teprve poté se vrátit zpět do administrace služby Microsoft Office 365 pro ověření vlastnictví domény.

Doménu, kterou zde uvedete, budete moci následně využít v rámci služeb Microsoft Office 365 – např. pro přidělování přihlašovacích jmen a emailových adres uživatelům [\(novak@skola.cz](mailto:novak@skola.cz) apod.) nebo vytváření webových portálů [\(www.skola.cz,](http://www.skola.cz/) [intranet.skola.cz](file:///C:/Users/Karel/AppData/Local/Microsoft/Windows/Temporary%20Internet%20Files/Content.Outlook/JKRCE5DC/intranet.skola.cz) apod.).

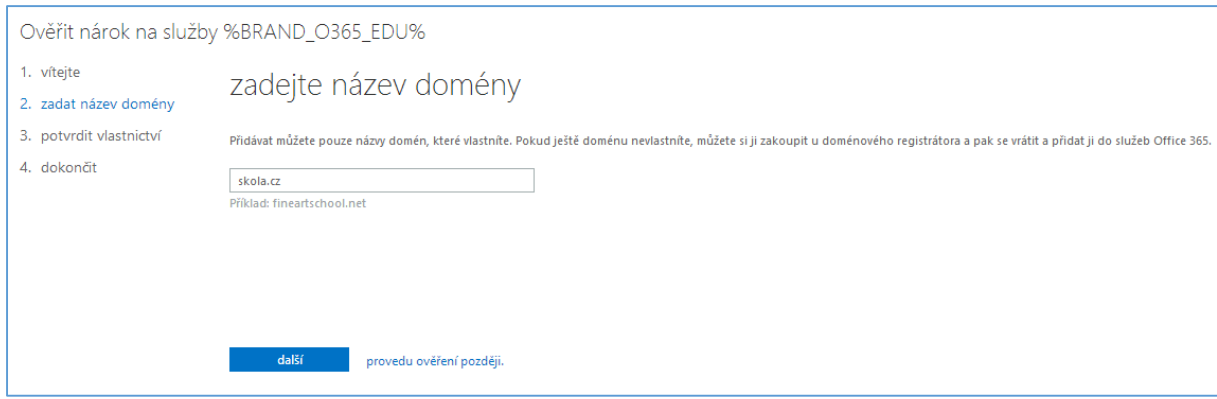

Třetí, velmi důležitý krok průvodce pro ověření vlastní domény, Vám poskytne DNS záznamy, které je nutné nastavit u vaší domény. Důležitý je DNS záznam typu TXT. Záznam typu MX zatím nenastavujte, toto provedete později. Nastavení DNS záznamu se provádí v administračním rozhraní poskytovatele vaší domény, případně je možné požádat technickou podporu správce vaší domény o přidání tohoto záznamu k vaší doméně. Pomocí DNS záznamu typu TXT se ověří, že jste vlastníky zmíněné domény, resp. že k ní máte administrátorský přístup. Ověření těchto údajů může trvat i několik hodin, proto je

vhodné vyčkat. Maximální doba pro provedení změn DNS záznamů bývá zhruba 3 dny, většinou je však výrazně kratší, v řádu několika hodin, v závislosti na konkrétním registrátorovi vaší domény.

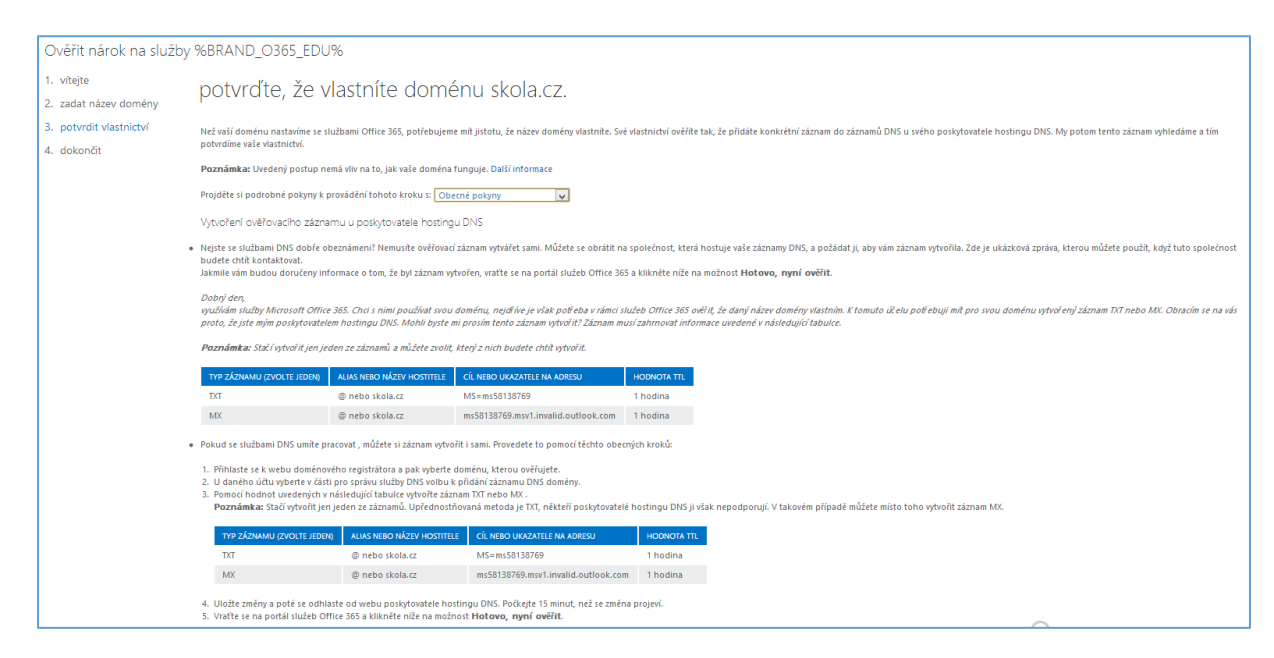

Po dokončení ověření (nebo výběru možnosti **Provedu ověření později**) se ukončí průvodce ověřením domény a budete přesměrováni na domovskou stránku administračního rozhraní služby Microsoft Office 365, která nyní obsahuje všechny prvky a položky, se kterými se budete v rámci administrace služeb setkávat a které si v následujícím textu blíže představíme.

# <span id="page-10-0"></span>Ověření nároku na akademické licence Microsoft Office 365

Po registraci zkušební verze Microsoft Office 365 pro vzdělávací organizace dochází k **ověření vašeho nároku na akademické licence Microsoft Office 365**. Do doby, než tento proces skončí, nebudete moci pořídit plnohodnotné akademické licence Microsoft Office 365, jak je ukázáno v dalším textu, a budete mít k dispozici pouze zkušební verzi licenčního plánu A3. Proces ověření nároku na akademické licence může trvat i několik dní. Buďte prosím trpěliví. Po úspěšném ověření vašeho nároku na akademické licence Microsoft Office 365 budete moci pořídit libovolné z akademických licenčních plánů, jak je popsáno v textu níže.

*Poznámka:* V případě, že by proces ověření nároku na akademické licence Microsoft Office 365 trval příliš dlouho nebo nebyl úspěšný, kontaktujte technickou podporu, jak je uvedeno v části *[Kde a jak získat pomoc?](#page-19-0)*

# <span id="page-11-0"></span>Základní správa Microsoft Office 365

Při prvním přístupu k administračnímu rozhraní služby Microsoft Office 365 je nutné nejprve zadat kontaktní údaje pro případný reset hesla administrátorského účtu. V případě, že zapomenete heslo k administrátorskému účtu, mohl by to být pro vaši školu velký problém. Proto je zde nutné zadat kontaktní údaje nezávislé na službě Microsoft Office 365, jako jsou telefonní číslo a další emailová adresa (mimo Microsoft Office 365, např. soukromá). Tyto údaje zároveň slouží pracovníkům podpory služeb Microsoft Office 365 k tomu, aby vás mohli kontaktovat v případě, že budete potřebovat pomoci.

Po zadání kontaktních údajů se vám zobrazí administrátorské prostředí služby Microsoft Office 365, které má v levé části menu s položkami představujícími jednotlivé sekce pro správu, vpravo okno pro vyhledávání v nápovědě, odkazy na oficiální i komunitní zdroje informací a uprostřed hlavní prostor pro administraci služby.

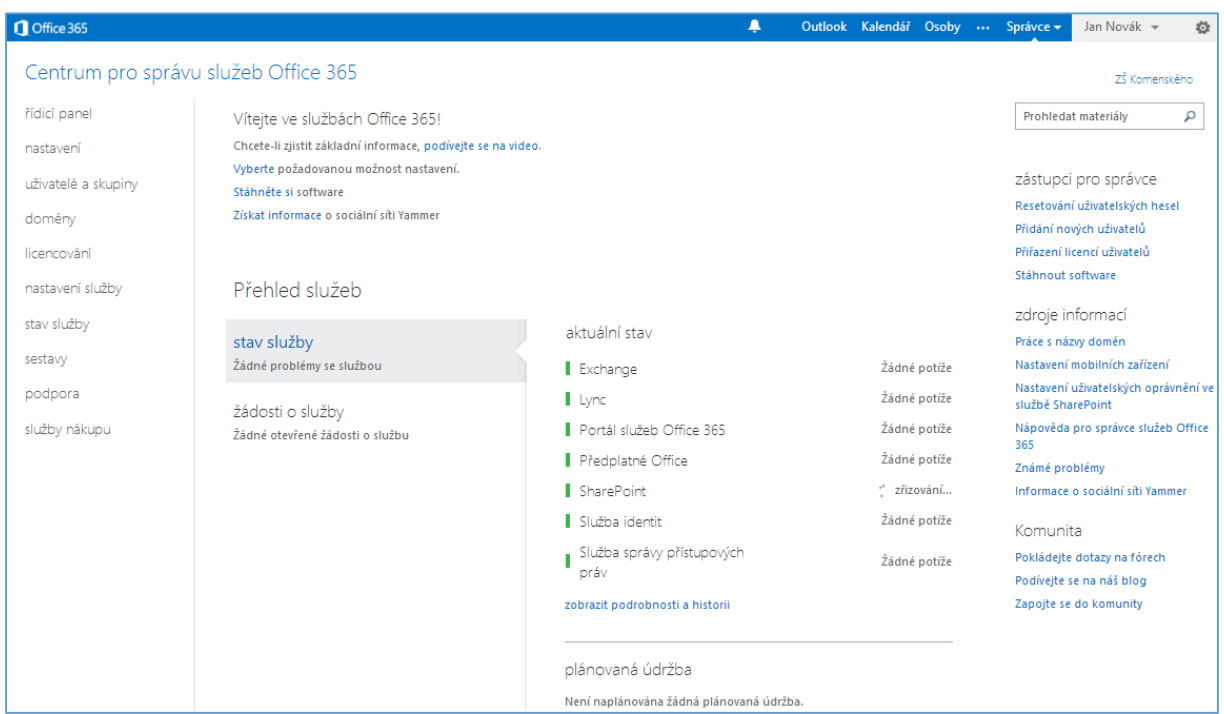

### <span id="page-11-1"></span>Správa domén

Aby jednotlivé služby Microsoft Office 365 korektně fungovaly s vámi zaregistrovanou doménou (např. skola.cz), je třeba vytvořit/upravit určité **DNS záznamy** podle konkrétních služeb, které chcete na této doméně zprovoznit!

Informace o potřebných DNS záznamech získáte pro jednotlivé zaregistrované domény pod položkou **Domény** v levém menu. Zde naleznete seznam domén a jejich stav. Po výběru konkrétní domény se zobrazí možnosti jejího nastavení. Kromě možnosti zjistit stav ověření domény či provést kontrolu ověření domény je zde možné přidávat domény nové, včetně subdomén, které můžete využít pro své webové služby SharePoint Online (např. intranet.skola.cz) nebo emailová řešení (např. emailové adresy pro studenty ve tvaru @student.skola.cz).

Je důležité zde správně nastavit pro každou doménu tzv. **účel domény**, který říká, jaké služby chcete na této doméně provozovat. Podle zvolených služeb vám budou sděleny DNS záznamy, které je třeba

správně nastavit v administračním rozhraní pro správu vaší domény a tak zajistit korektní fungování jednotlivých služeb. Pro vaší hlavní doménu doporučujeme jako účel domény nastavit Exchange Online a Lync Online. Služba SharePoint Online se pak většinou nastavuje na subdoméně (např. www.skola.cz, intranet.skola.cz).

Nápovědu pro práci s doménami v Microsoft Office 365 naleznete na stránce [Nastavení a správ](http://office.microsoft.com/client/15/help/home?Shownav=true&lcid=1029&ns=O365ENTADMIN&ver=15&services=RMS_S_ENTERPRISE%2cOFFICESUBSCRIPTION%2cMCOSTANDARD%2cSHAREPOINTWAC_EDU%2cSHAREPOINTENTERPRISE_EDU%2cEXCHANGE_S_ENTERPRISE&HelpID=O365E_DomainsMain_SetUpDomain)a [domén v Office 365](http://office.microsoft.com/client/15/help/home?Shownav=true&lcid=1029&ns=O365ENTADMIN&ver=15&services=RMS_S_ENTERPRISE%2cOFFICESUBSCRIPTION%2cMCOSTANDARD%2cSHAREPOINTWAC_EDU%2cSHAREPOINTENTERPRISE_EDU%2cEXCHANGE_S_ENTERPRISE&HelpID=O365E_DomainsMain_SetUpDomain).

# <span id="page-12-0"></span>Pořízení a správa licencí

Jedním z prvních kroků po registraci služeb Microsoft Office 365 pro vzdělávací organizace a po ověření vlastnictví domény by mělo být pořízení potřebných licencí pro zaměstnance a studenty školy. V rámci 30-ti denní zkušební doby totiž získáte pouze omezené množství licencí v licenčním plánu A3, které po uplynutí této doby vyprší. Je tedy třeba zajistit pro uživatele potřebné dlouhodobé licence, aby mohli příslušné služby Microsoft Office 365 využívat.

V části **Licencování** v levém menu je možné zobrazit přehled pořízených licencí. Tato část je rozdělena na dvě záložky:

1. **Předplatná** – zde vidíte přehled vašich aktivních pořízených licencí a jejich počet, cenu a období jejich platnosti. Po klepnutí na název některého ze zobrazených předplatných se vám zobrazí další podrobné informace o zvolené položce.

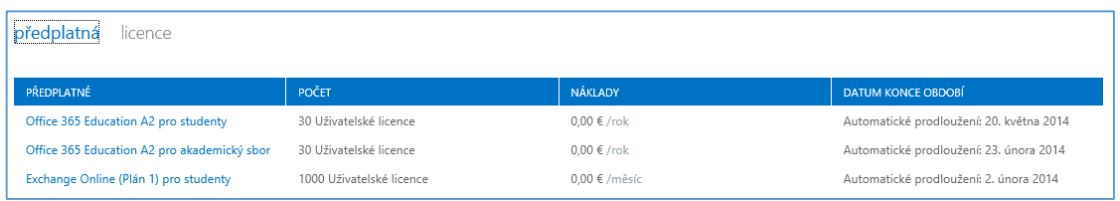

2. **Licence** – v rámci každého předplatného je vám k dispozici pořízený počet licencí, které můžete přidělovat vašim žákům a učitelům. V této položce pak vidíte podrobný přehled počtu dostupných a přiřazených licencí.

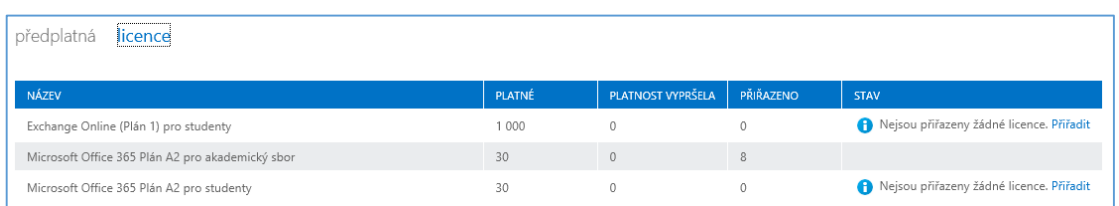

**Služby nákupu** – tato položka slouží k pořízení licenčních plánů služby Microsoft Office 365 pro vaší školu. Stačí si jen vybrat z nabídky dostupných plánů, zvolit potřebný počet požadovaných licencí tohoto plánu a dále postupovat podle průvodce. V rámci každého plánu jsou dostupné varianty jak pro akademický sbor (učitelé/zaměstnanci), tak pro studenty. Chcete-li nabídnout služby Microsoft Office 365 jak zaměstnancům, tak studentům, je zapotřebí zvolit/pořídit obě varianty a následně učitelům a studentům přiřazovat licence z odpovídajícího plánu.

*Poznámka:* Licence budete moci pořizovat až poté, co bude ověřeno společností Microsoft, že vaše škola má nárok na akademické licence Microsoft Office 365. Více viz. část *[Ověření nároku na akademické licence Microsoft Office 365](#page-10-0)*.

Školami nejčastěji pořizovanou variantou je plán A2, který nabízí komunikační řešení v podobě poštovního serveru Exchange Online, prostředí pro online presenci a komunikaci Lync Online a intranetové řešení SharePoint Online zcela zdarma. Pojďme se tedy podívat na to, jak si tento licenční plán, např. pro studenty, pořídit (postup pro akademický sbor je obdobný).

1. V nabídce **Služby nákupu** si najděte plán *Office 365 Education A2 pro studenty* a klikněte u něj na odkaz **Přidat**. (Pokud budete kdykoliv v budoucnu potřebovat přidat další licence v rámci již pořízeného plánu, je zobrazena položka nazvaná **Přidat další**) Všimněte si, že cena tohoto licenčního plánu je 0,- €. Je tedy zdarma.

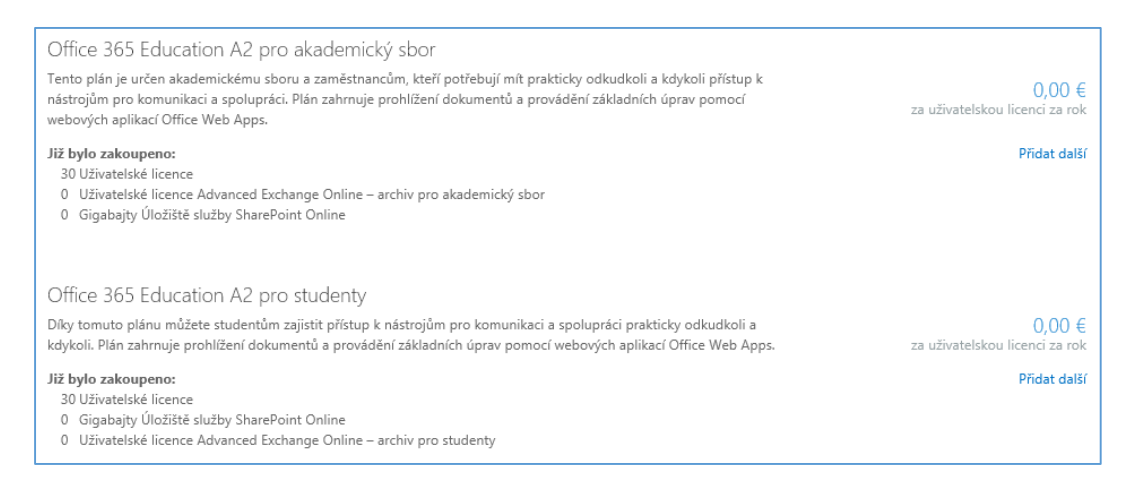

2. V nově zobrazeném okně vyberte, kolik licencí chcete přidat. Po zadání požadovaného čísla uvidíte výslednou cenu. Pokud máte vše zadáno tak, jak potřebujete, klikněte na tlačítko **Přidat do košíku**. Košík je následně zobrazen vpravo od nabízených plánů.

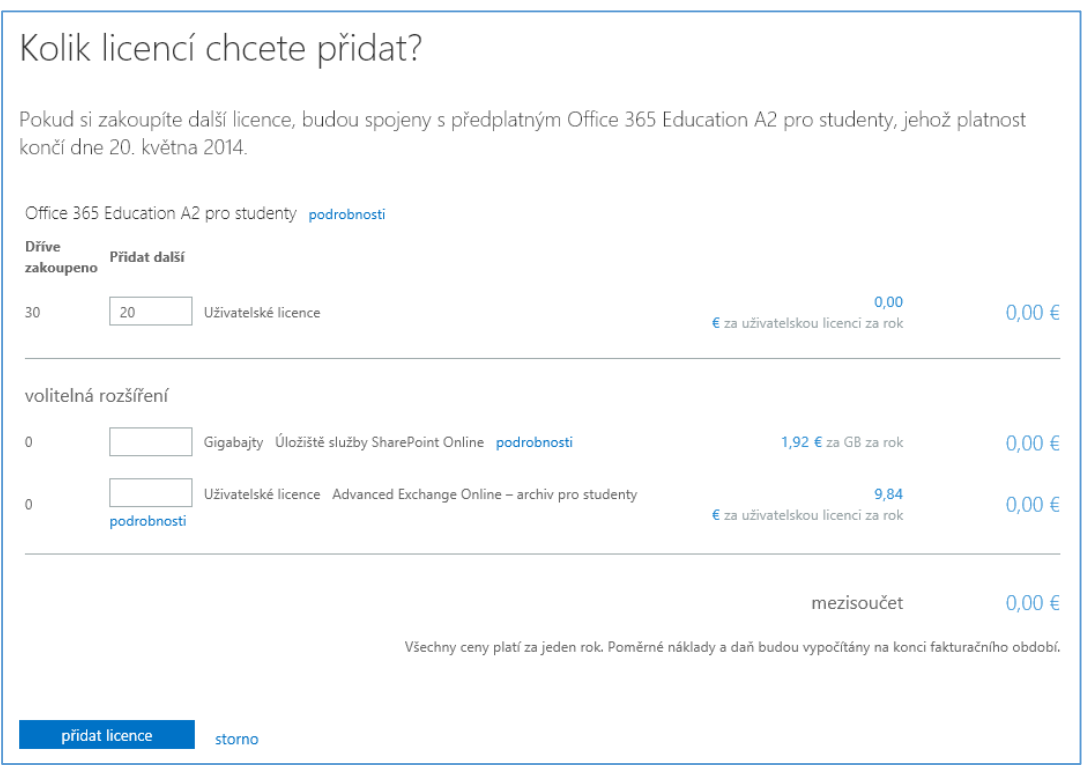

Podobným způsobem si tedy kromě plánu pro studenty přidejte do košíku i plán *Office 365 Education A2 pro akademický sbor*. Jakmile máte tyto dva plány (a případně i další dle vašich potřeb) přidány, stačí kliknout na tlačítko **Pokladna** v pravé části obrazovky.

3. V dalším okně vám bude zobrazen souhrn objednávky, ve kterém jsou vidět zvolené licenční plány, počty licencí a jejich cena. Po kliknutí na tlačítko **Další** máte možnost vybrat, jakou frekvencí a typem platby si přejete objednávku zaplatit. V rámci zdarma dostupných plánů je vhodné si nastavit jednoroční frekvenci "plateb" pomocí faktury. Zkontrolujte si fakturační údaje a objednávku potvrďte stiskem tlačítka **Zadat objednávku**. Následně vám bude zobrazeno potvrzovací okno o dokončení objednávky. Potvrzení a podrobnosti o objednávce vám přijdou i emailovou zprávou.

*Poznámka:* Součástí některých, již zpoplatněných plánů (A3 a A4) jsou i licence na desktopové aplikace sady **Microsoft Office**. Instalace sady Microsoft Office ze služby Microsoft Office 365 probíhá velice obdobně jako běžná instalace tohoto kancelářského balíku. Podrobný popis jak Microsoft Office nainstalovat naleznete na [této stránce](http://office.microsoft.com/client/15/help/home?Shownav=true&lcid=1029&ns=O365ENTADMIN&ver=15&services=RMS_S_ENTERPRISE%2cOFFICESUBSCRIPTION%2cMCOSTANDARD%2cSHAREPOINTWAC_EDU%2cSHAREPOINTENTERPRISE_EDU%2cEXCHANGE_S_ENTERPRISE&HelpID=O365E_InstallOffice).

# <span id="page-14-0"></span>Správa uživatelských účtů

Poté, co přidáte a ověříte vlastní doménu/domény a pořídíte potřebný počet konkrétních licencí, můžete přistoupit k vytváření uživatelských účtů v rámci služby Microsoft Office 365. K tomu slouží v administračním rozhraní položka **Uživatelé a skupiny**. Účty zde můžete vytvářet, měnit jejich atributy či hesla, přiřazovat jim licence služeb Microsoft Office 365 (čímž jim umožníte tyto služby používat) a pochopitelně je i mazat či obnovovat i ty již smazané.

Vytvoření účtů uživatelů může probíhat několika způsoby. Tím prvním je **ruční způsob** v administračním rozhraní, kde zadáte jméno a příjmení uživatele, zobrazované jméno (pod tímto jménem ho budou vidět ostatní uživatelé), uživatelské/přihlašovací jméno a případně další atributy. V dalším kroku průvodce vytvořením nového účtu přiřadíte uživateli licence (a tedy právo využívat) jednotlivé služby. A to je vše, účet je vytvořen, je vygenerováno bezpečné heslo, které je následně zobrazeno a je možné si jej nechat poslat i na emailovou adresu správce. Uživatel je nucen při prvním přihlášení toto dočasné heslo změnit na jiné, při zachování komplexnosti hesla (minimálně 8 znaků, malá a velká písmena a číslice nebo speciální znaky).

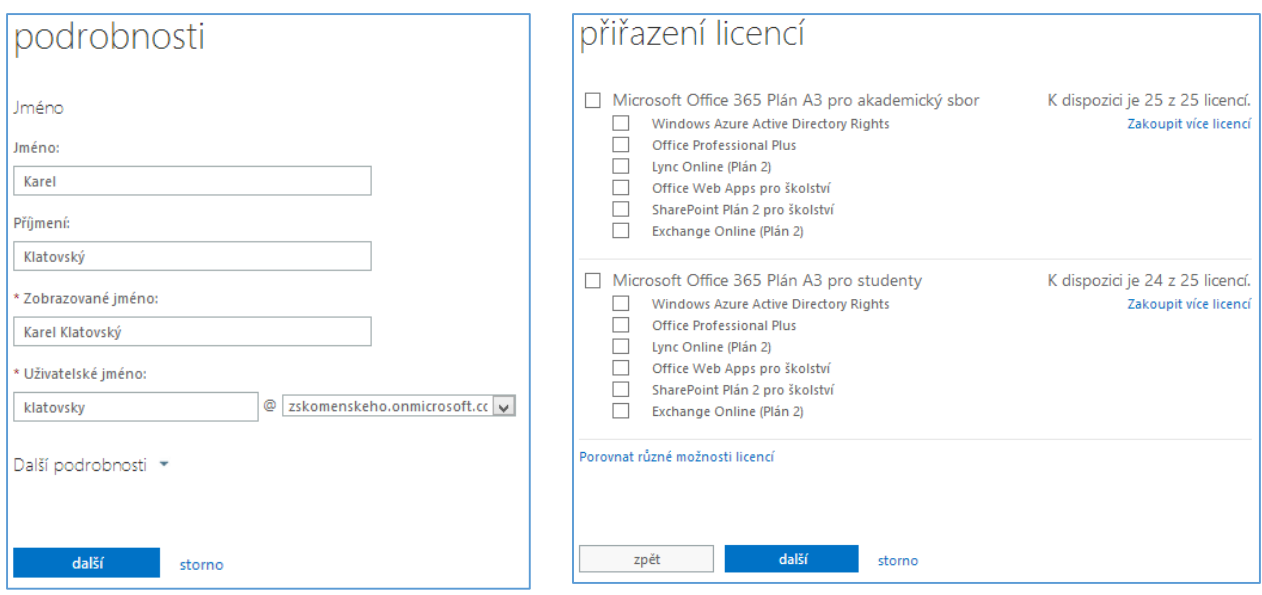

Druhým způsobem vytváření uživatelů je **hromadné vytváření účtů** pomocí importu ze souboru CSV. Stačí si tedy např. vygenerovat z vašeho matričního systému seznam žáků, upravit jej následně v Excelu tak, aby odpovídal požadavkům pro vstupní CSV soubor (prázdnou šablonu i ukázku již vyplněného souboru naleznete v položce **Uživatelé a skupiny** po klepnutí na ikonu hromadného přidání uživatelů) a můžete okamžitě a automaticky vytvořit stovky a tisíce účtů.

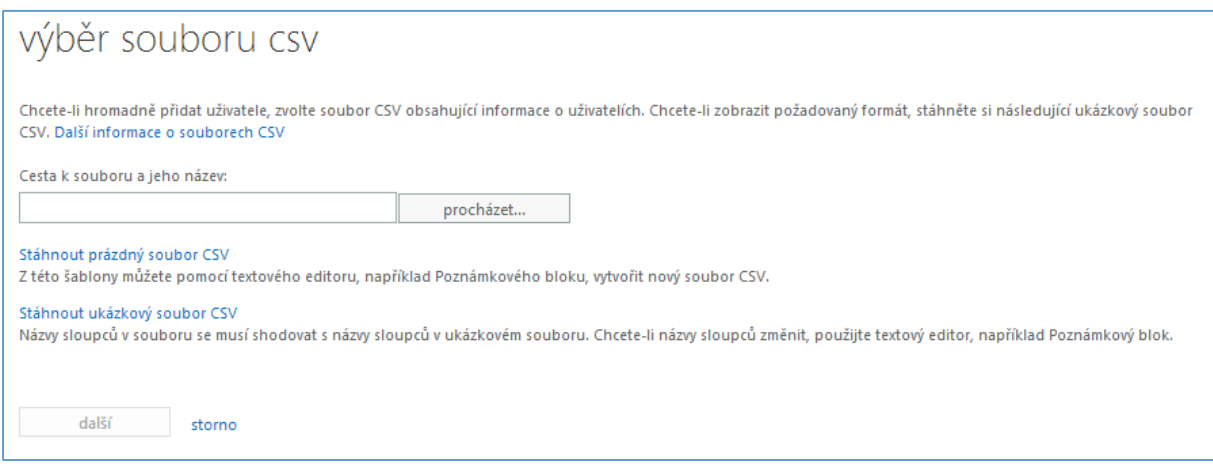

Mezi další podporované metody pak patří vytváření účtů pomocí skriptů v **PowerShellu**. Bližší informace naleznete na stránce [Správa klienta služby Windows Azure AD pomocí rutin prostředí](http://technet.microsoft.com/cs-cz/library/jj151805.aspx)  [Windows PowerShell.](http://technet.microsoft.com/cs-cz/library/jj151805.aspx)

Používá-li vaše škola školní informační systém **Škola OnLine**, můžete využít výhod propojení tohoto systému se službami Microsoft Office 365 a nechat uživatelské účty (ale i např. distribuční emailové skupiny) **automaticky synchronizovat** (vytvářet/upravovat/mazat) pro všechny studenty/učitele/zaměstnance s údaji ze školního informačního systému. Pro bližší informace kontaktujte tvůrce aplikace Škola OnLine.

Posledním způsobem správy uživatelských účtů je **automatická synchronizace uživatelských účtů**, skupin a kontaktů s vaší lokální službou Active Directory (pokud ji u vás ve škole používáte) pomocí bezplatně dodávaného nástroje **Synchronizační nástroj služby Windows Azure Active Directory**. Změny u účtů, skupin a kontaktů prováděné v Active Directory (přidávání, úpravy, mazání,

zneplatnění atd.) jsou automaticky replikovány i do prostředí služby Microsoft Office 365. IT správce tedy nemusí explicitně provádět tyto změny v prostředí Microsoft Office 365 a stačí, že je provede v lokální Active Directory. Služba Microsoft Office 365 se tak stane v podstatě rozšířením vaší lokální infrastruktury. Nově vytvořeným uživatelským účtům pak stačí přidat licence na konkrétní služby Microsoft Office 365, které mají mít uživatelé možnost využívat.

Informace o tom, jak funkcionalitu synchronizace s Active Directory zprovoznit, naleznete na stránce [Synchronizace adresářů: rozcestní](http://technet.microsoft.com/cs-cz/library/hh967642)k.

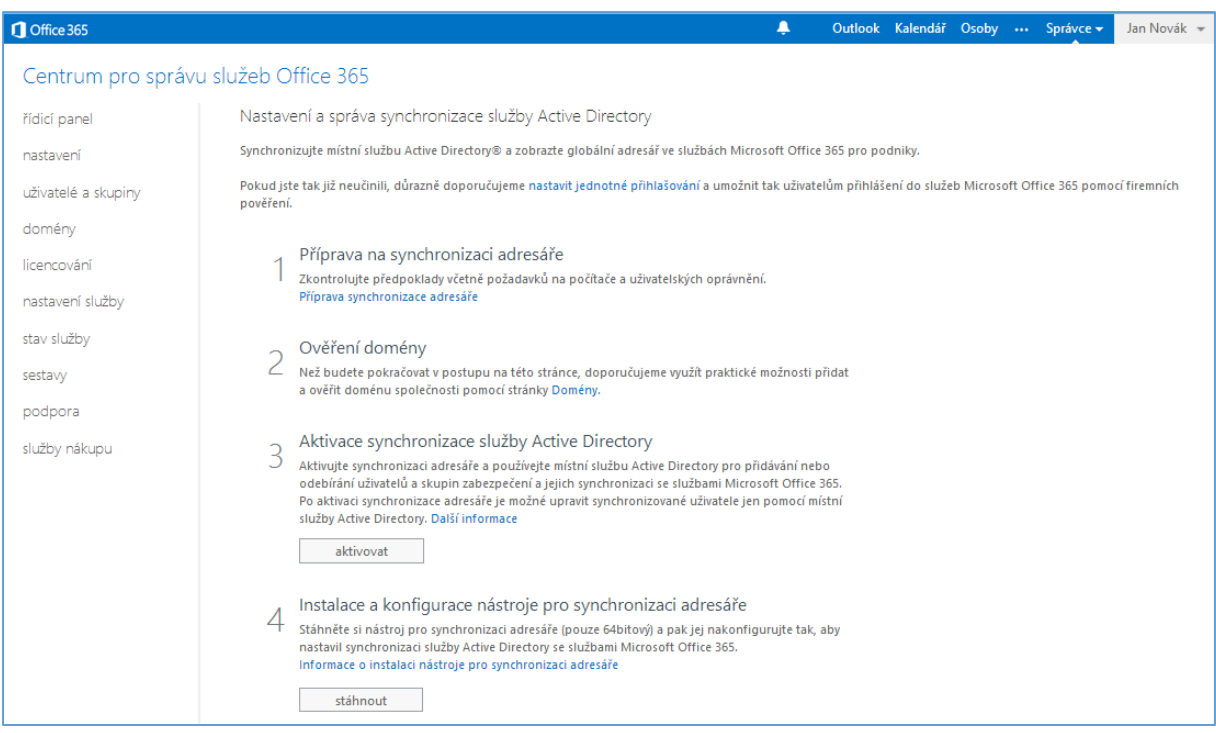

# <span id="page-16-0"></span>Konfigurace jednotlivých služeb

Až dosud bylo popisováno základní administrační rozhraní služby Microsoft Office 365. Co když ale potřebujete nakonfigurovat konkrétní nastavení např. služby Exchange Online nebo služby SharePoint Online? Pak je nutné vstoupit do vlastního administračního rozhraní těchto jednotlivých služeb. To můžete provést ze základního administračního rozhraní služby Microsoft Office 365 a to z položky nazvané **Správce**, která se nachází v horní liště. Po klepnutí na daný odkaz se dostanete k podrobnějšímu nastavení příslušné služby.

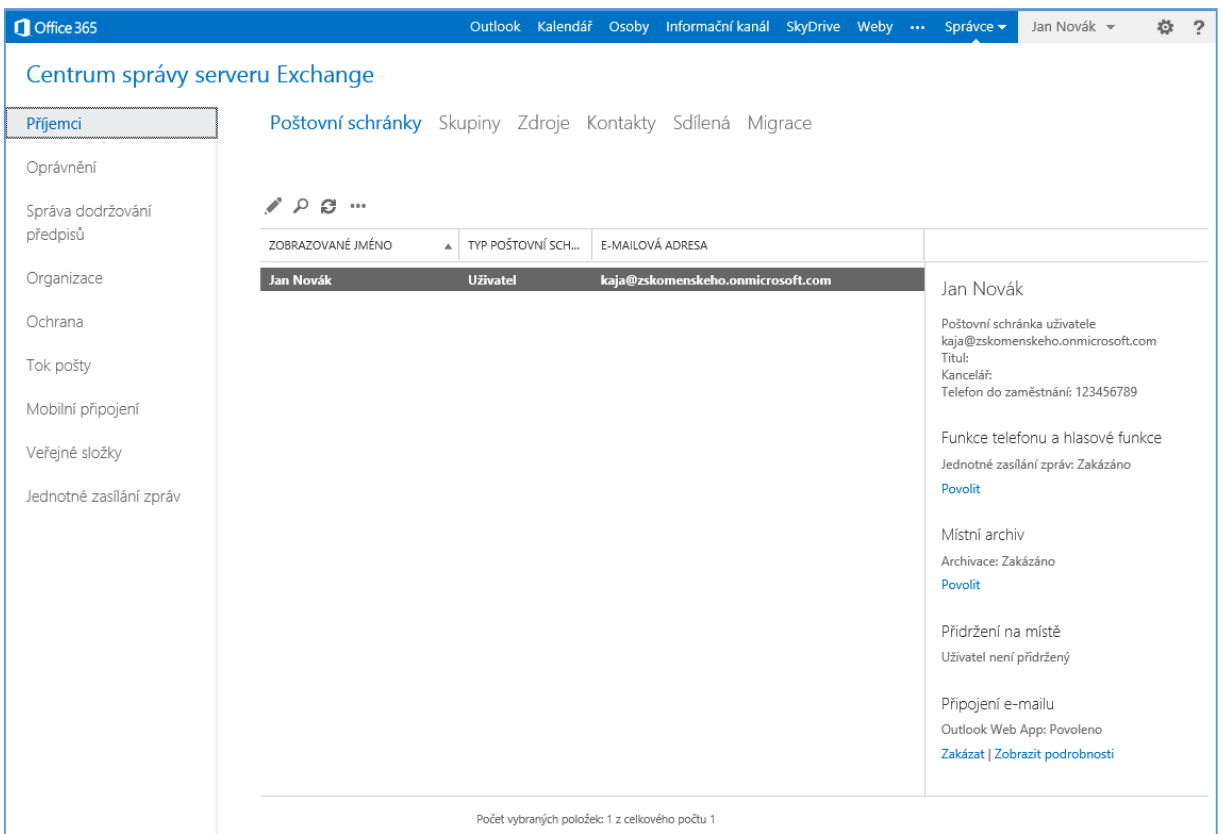

Další nastavení poštovních služeb, webů, aplikace Lync apod. je pak možné provádět také po klepnutí na položku **Nastavení služby** v levé nabídce.

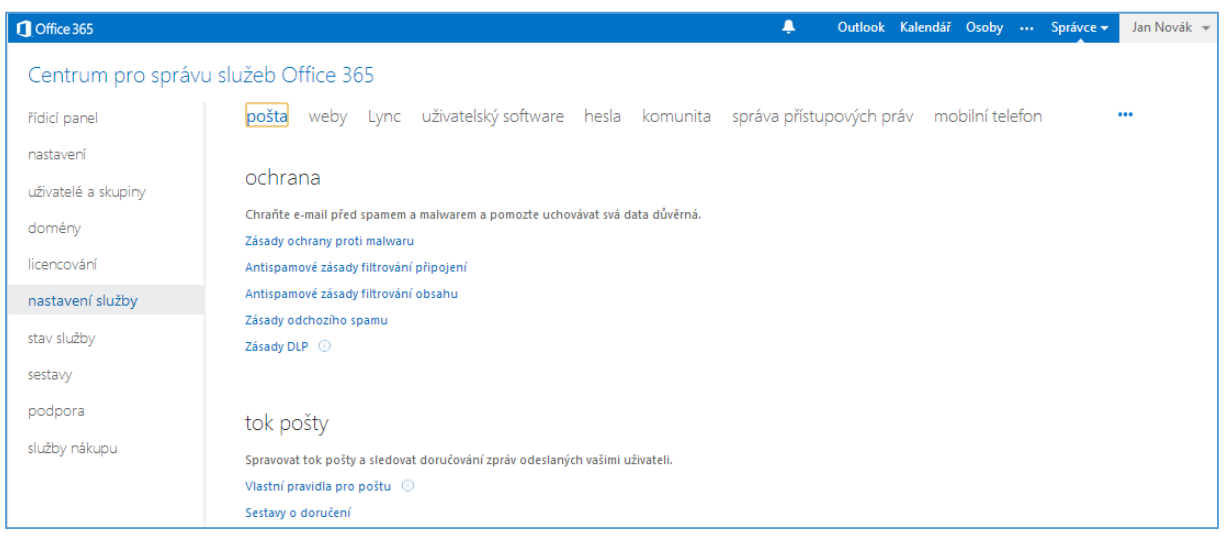

Na následujících stránkách naleznete bližší informace o správě jednotlivých služeb:

- **Exchange Online** <http://technet.microsoft.com/cs-cz/exchange/hh127068>
- **Lync Online** <http://technet.microsoft.com/cs-cz/lync/gg348843>
- **SharePoint Online** <http://technet.microsoft.com/cs-cz/sharepoint/gg144571.aspx>

### <span id="page-18-0"></span>Migrace pošty, kalendářů a kontaktů do Microsoft Office 365

Pokud jste již před nasazením služby Microsoft Office 365 provozovali vlastní emailové řešení založeném na produktu Exchange Server či na jiném řešení podporujícím protokol IMAP, je možné provést migraci emailových schránek, včetně jejich obsahu, do služby Microsoft Office 365. Tato migrace se nastavuje a spouští v administračním rozhraní služby Exchange Online (tj. klepněte v horní části portálu na tlačítko **Správce** a vyberte volbu **Exchange**). Zde se pak ve skupině **Příjemci** nachází záložka **Migrace**.

# nová dávka migrace Vybrat typ migrace

Typ migrace, který byste měli použít, závisí na stávajícím poštovním systému, počtu poštovních schránek určených k migraci a na tom, zda chcete udržovat některé poštovní schránky v místní organizaci nebo je všechny migrovat do cloudu. Budete taky muset zvážit, jak dlouho bude migrace trvat a jestli bude identita uživatele spravována ve vaší místní organizaci nebo v Office 365.

#### Další informace

- O Vzdálená migrace (podporované serverem Exchange Server 2010 a novějšími verzemi)
- O Fázovaná migrace (podporovaná pouze produkty Exchange Server 2003 a Exchange Server 2007)
- O Okamžitá migrace (podporovaná serverem Exchange Server 2003 a vyššími verzemi)
- O Migrace IMAP (podporovaná serverem Exchange a ostatními e-mailovými systémy)

Podrobné informace o tom, jak provést migraci poštovních schránek do Microsoft Office 365, naleznete na stránce [Migrace uživatelů a jejich připojení](http://help.outlook.com/cs-cz/140/dd300636(d=loband).aspx).

### <span id="page-18-1"></span>Nastavení počítačů uživatelů pro služby Microsoft Office 365

Pokud máte v rámci pořízených plánů Microsoft Office 365 dostupné i licence pro desktopové aplikace **Microsoft Office 2010 či nižší verze** nebo jste tyto aplikace zakoupili jinou cestou, je po jejich instalaci zapotřebí je nastavit tak, aby správně komunikovaly/fungovaly s prostředím hostovaných služeb Microsoft Office 365.

Na stránce <https://portal.microsoftonline.com/OLS/mysoftware.aspx?source=ehome> tedy můžete po jejich instalaci a klepnutí vlevo na položku **Nastavení počítače** zkonfigurovat aplikace Microsoft Office tak, aby bylo možné bezproblémově využívat aplikaci Microsoft Outlook pro přístup k poštovní schránce v Exchange Online či ukládat/otevírat soubory z aplikací Microsoft Office přímo do/z úložiště SkyDrive Pro.

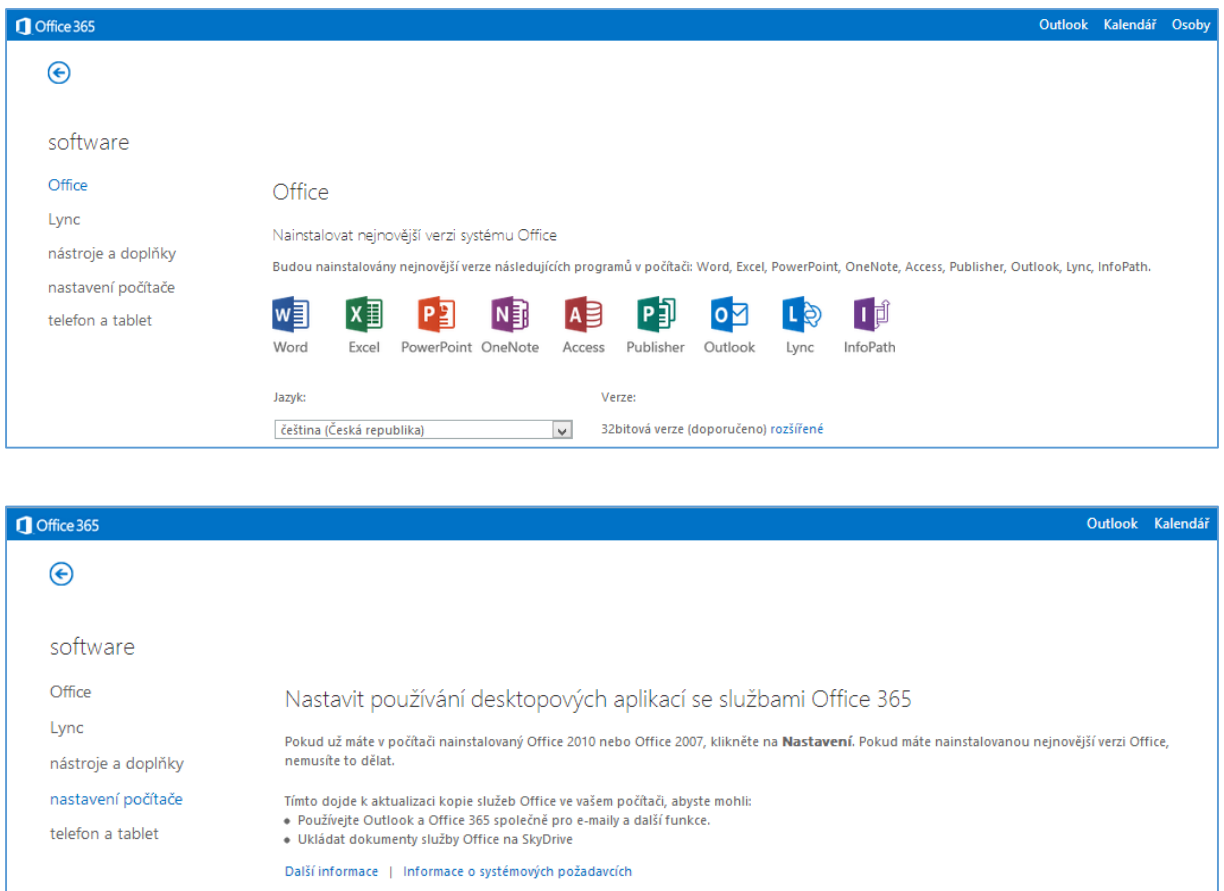

*Poznámka:* Používáte-li **Microsoft Office 2013** či novější, tuto konfiguraci není třeba dělat, neboť novější verze již sama o sobě umí pracovat s online službami.

Na výše uvedené stránce máte rovněž možnost stáhnout si aplikaci **Microsoft Lync** pro online komunikaci s kolegy či žáky pomocí instant messaging zpráv, audio/video hovorů či videokonferencí s možností sdílení plochy či vzdáleného prezentování.

# <span id="page-19-0"></span>Kde a jak získat pomoc?

Důležitou položkou v administračním rozhraní služeb Microsoft Office 365 je **Podpora**. Součástí služeb Microsoft Office 365 pro vzdělávací organizace je několik druhů podpory pro IT správce (nikoliv koncové uživatele) těchto služeb na škole. Podpora je dostupná 24 hodin denně, 7 hodin v týdnu. Administrátoři mají následující možnosti, jak získat pomoc:

- Telefonická podpora aktuálně v angličtině, s možností simultánního českého překladu.
- Komunitní diskusní fóra moderovaná pracovníky podpory ze společnosti Microsoft aktuálně v angličtině.
- Podrobná nápověda k často řešeným situacím a problémům.

nastavení

V první položce **Přehled** naleznete přehled rychlých řešení nejčastějších problémů, odkazy na komunitní diskusní fóra, ale i odkazy na telefonickou podporu.

Druhá část, **Žádosti o služby**, slouží pro oficiální žádosti o pomoc ze strany společnosti Microsoft za účelem vyřešení vašeho problému. Nejprve však doporučujeme si přečíst relevantní články v nápovědě či návody pro řešení nejčastějších problémů.

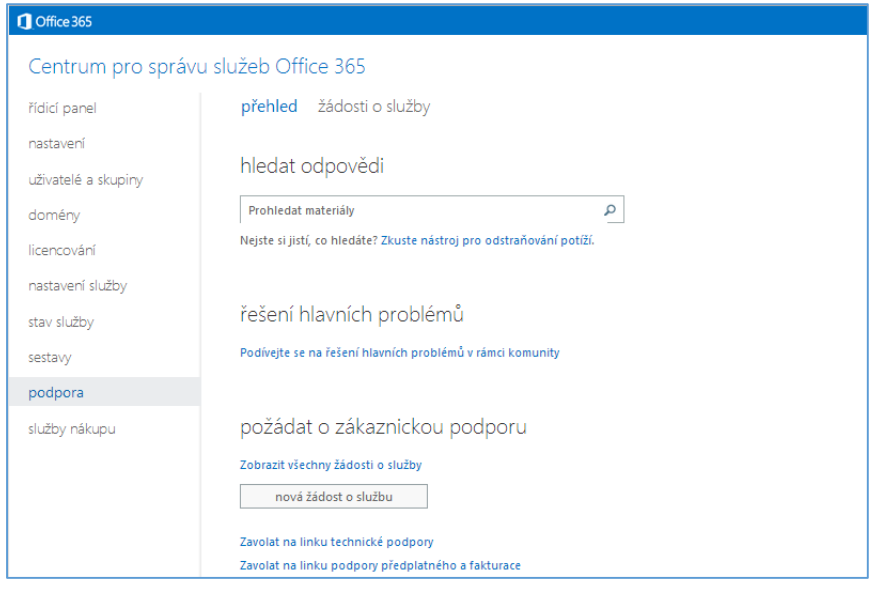

V části **Stav služby** si můžete zkontrolovat aktuální stav služeb Exchange Online, Lync Online, SharePoint Online či administračního portálu samotného a zjistit, zda případná chyba či problém je na vaší straně či na straně poskytovatele služeb – společnosti Microsoft. Všimněte si, že tyto informace je možné odebírat i pomocí technologie RSS.

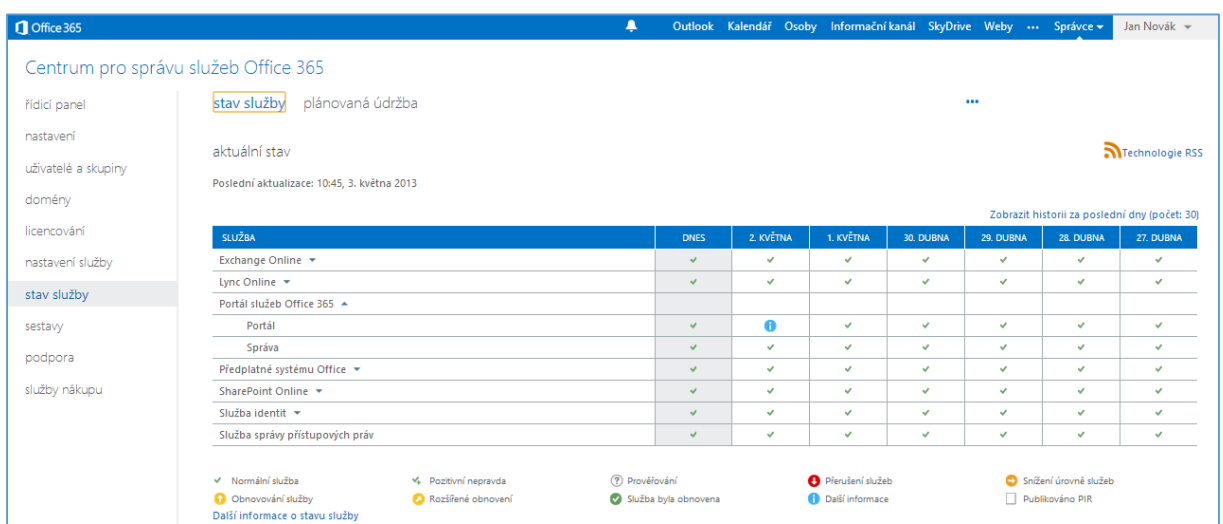

Kromě toho se zde nachází i záložka nazvaná **Plánovaná údržba**, která vám zobrazí termíny, kdy dojde k údržbě konkrétních služeb v datových centrech společnosti Microsoft, včetně informací o možném zhoršeném přístupu k některým službám.

# <span id="page-21-0"></span>Používání služeb Microsoft Office 365

# <span id="page-21-1"></span>Přístup uživatelů ke službám

Jakmile máte jednotlivé služby Microsoft Office 365 správně nakonfigurovány a uživatelé mají k nim přidělené příslušné licence, je zapotřebí informovat uživatele o možnostech přístupu k jednotlivým službám. Následující informace jsou výchozí adresy jednotlivých služeb:

- **Domovská stránka pro přihlášení:** [portal.microsoftonline.com](http://portal.microsoftonline.com/) nebo [www.office365.cz](http://www.office365.cz/) nebo [www.office365.com](http://www.office365.com/)
- **Přístup k webovému rozhraní pošty Outlook**: [www.outlook.com/nazev\\_vasi\\_domeny](http://www.outlook.com/nazev_vasi_domeny) (např. [www.outlook.com/skola.cz\)](http://www.outlook.com/skola.cz)
- **Přístup k webovému řešení SharePoint Online**: [nazev\\_vasi\\_domeny.sharepoint.com](http://nazev_vasi_domeny.sharepoint.com/) (např. [skola.sharepoint.com\)](http://skola.sharepoint.com/)
- **Online komunikace Lync Online**: pomocí desktopové aplikace Microsoft Lync nebo jako součást webového rozhraní – záložka **Osoby** v horní liště.

Díky tomu, že ale každý uživatel po přihlášení do jakékoliv výše uvedené webové služby má v horní části lištu s názvy jednotlivých částí Office 365, je přepínání a přechod mezi službami opravdu snadný.

Office 365

Outlook Kalendář Osoby Informační-kanál SkyDrive Weby ... Správce

# <span id="page-21-2"></span>Elektronická pošta, kalendáře a kontakty

Pro konfiguraci desktopového poštovního klienta **Microsoft Outlook** stačí běžnému uživateli znát adresu své emailové schránky a heslo. Obě tyto informace byly uživateli přiděleny IT správcem při vytváření jeho uživatelského účtu v Microsoft Office 365. Při prvním spuštění aplikace Microsoft Outlook nebo při přidávání nového/dalšího poštovního účtu v této aplikaci tedy stačí zadat pouze emailovou adresu a heslo uživatele a veškerá další konfigurace proběhne díky funkci AutoDiscovery zcela automaticky. Uživatel tak může ihned přijímat a odesílat emaily, aniž by potřeboval znát adresy serverů, porty a další technické informace.

Jestliže uživatel nemá z nějakého důvodu k dispozici desktopového klienta (licenční důvody, pracuje na cizím počítači, kde není aplikace Microsoft Outlook dostupná či je na dovolené a chce si zkontrolovat poštu), může ke svým emailům přistupovat i přes **webové rozhraní** z jakéhokoliv internetového prohlížeče a to na adrese [www.outlook.com/nazev\\_vasi\\_domeny](http://www.outlook.com/nazev_vasi_domeny). Po přihlášení vidí grafické rozhraní velice podobné desktopové aplikaci Microsoft Outlook 2013 a pochopitelně i všechny své emaily, kontakty, události apod.

Jan Novák <del>v</del> 卷 ?

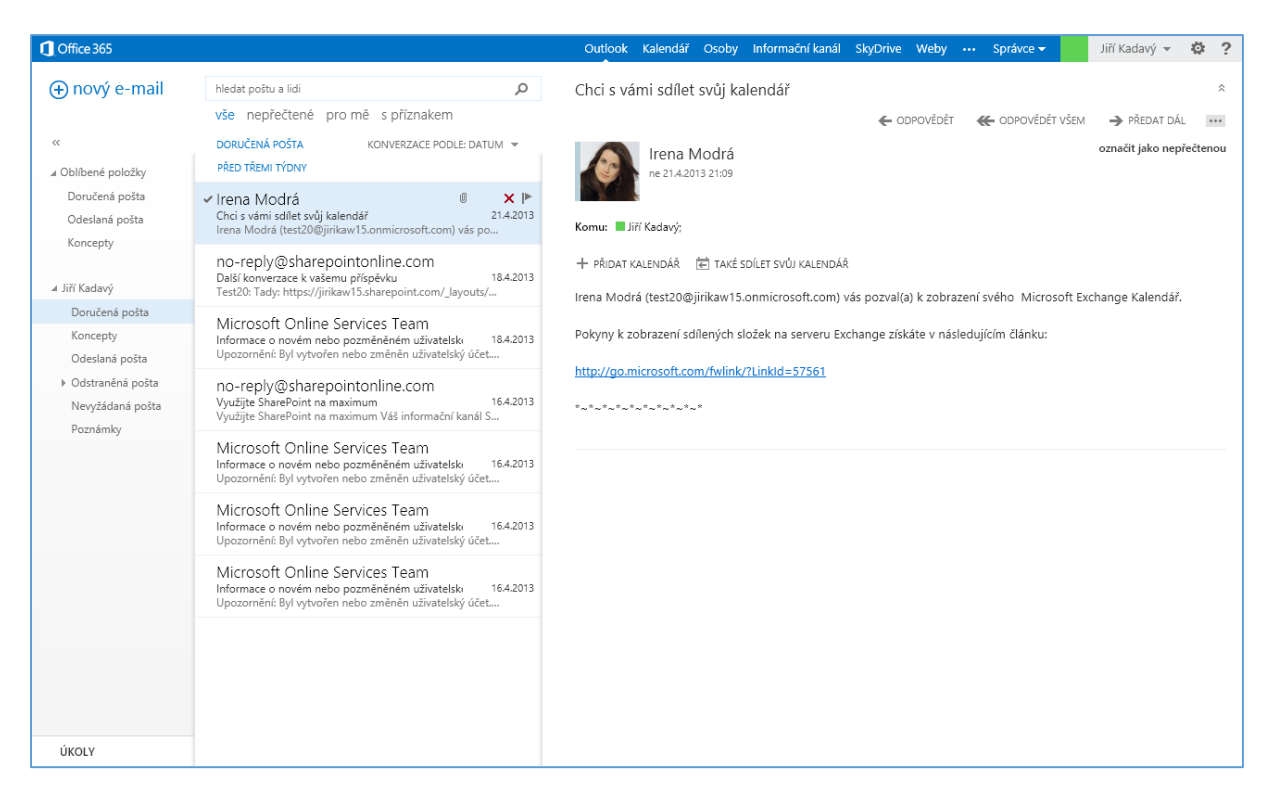

### <span id="page-22-0"></span>Weby

Moderní způsob komunikace vyžaduje i tzv. webové portály, místo, kde lze nalézt všechny důležité informace nebo pokyny ze školy, projektové skupiny, předmětové komise apod. Přitom je důležité zajistit bezpečnost a ochranu důvěrných informací. Služba SharePoint Online z rodiny služeb Microsoft Office 365 zajišťuje přesně to, co potřebujeme při sdílení informací mezi pedagogy, kolegy, zájmovou skupinou či třídou.

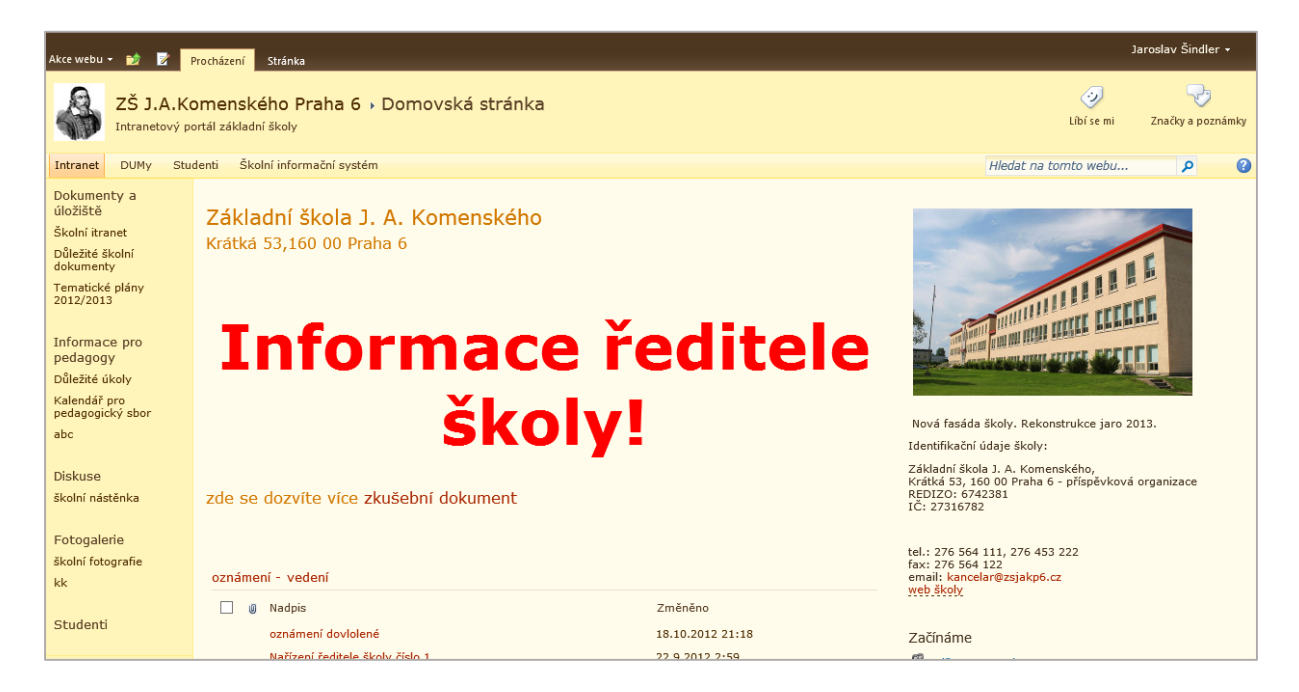

Vzhled a funkcionalita webového prostředí **SharePoint Online** jsou závislé na konkrétním nastavení od administrátora služby a proto se mohou v každé škole podstatným způsobem lišit.

V rámci služby SharePoint Online můžete vytvářet webové portály či weby tří typů – týmový web, veřejný web a osobní web.

- **Týmový web** je místo, kam mohou přistupovat určití či všichni oprávnění přihlášení uživatelé, mohou přidávat a odebírat položky a dokumenty, zadávat určité údaje (závislé na použité šabloně webu). Týmové weby se typicky používají pro podporu spolupráce uživatelů, tedy ke sdílení informací a dokumentů, společnou práci a vzájemnou komunikaci.
- **Veřejný web** je obdoba týmového webu s tím rozdílem, že jeho obsah je veřejně dostupný všem uživatelům na internetu – uživatelé se nemusí k webu přihlašovat a nemusí tedy mít účet v Microsoft Office 365. Veřejný web v Microsoft Office 365 lze využít např. na vytvoření oficiálních veřejných stránek školy apod.
- Posledním typem webu je **osobní web**, skládající se ze dvou částí **Informačního kanálu** a **SkyDrive Pro**. Do tohoto prostoru má přístup pouze daný přihlášený uživatel a veškeré nahrané dokumenty a data jsou privátní. Pochopitelně ale v případě potřeby může vlastník vybrané složky či soubory sdílet i s jinými uživateli či externími osobami.

# <span id="page-23-0"></span>Webové stránky

Sharepoint Online byl navržen tak, abyste mohli snadno vytvářet webové portály, přidělovat k nim příslušná oprávnění pro konkrétní uživatele i jednoduše vkládat a měnit jejich obsah. Každý webový portál, např. výchozí **Týmový web**, se skládá z několika různých komponent. Základním stavebním kamenem jsou **webové stránky**, jednoduché dokumenty ve formátu HTML, které můžete poskládat do libovolných hierarchických struktur. Jejich snadnou editaci umožňuje online editor.

Vytvořit na stránce nadpisy, vložit do ní obrázek nebo tabulku pak dovede každý uživatel, který zvládne editovat dokumenty v aplikaci Microsoft Word, jelikož prostředí SharePoint Online používá podobný systém nabídek jako aplikace sady Microsoft Office – pásy karet.

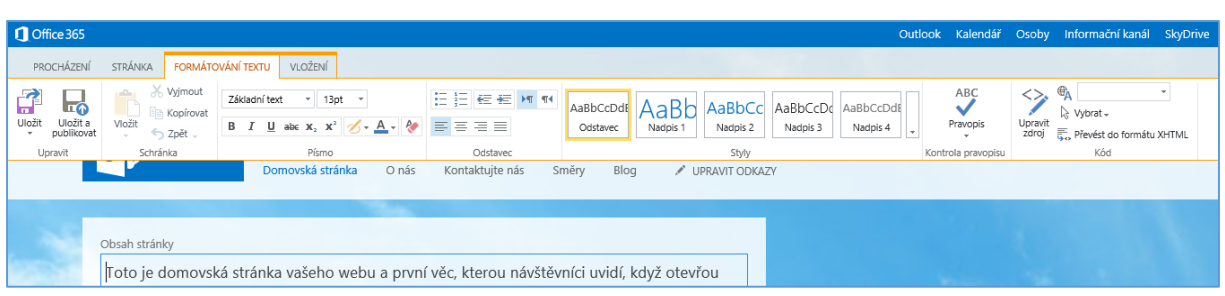

# <span id="page-23-1"></span>Další možnosti webů

Webové portály lze doplnit o další, již připravené komponenty, které zajisté naleznou uplatnění ve školním prostředí. Vybírat lze z mnoha různorodých komponent. Kalendáře a úkoly mohou na týmovém webu sloužit jako centrální místo zadávání důležitých termínů a úkolů pro projekt, pracovní skupinu nebo třídu. Do vašeho týmového webu můžete integrovat nejen obecné **knihovny dokumentů**, ale také specializované knihovny obrázků, multimediálních souborů, formulářů, snímků prezentací. Při budování týmu, nebo práci na projektu je užitečné uchovávat kontakty na klíčové

osoby nebo archivovat odkazy zajímavých webových stránek, souvisejících s projektem. Potřebujeteli zjistit, co si myslí o určitém problému vaši kolegové nebo žáci/studenti, je vhodné připravit malý webový průzkum. Webový portál lze provázat například mimo jiné s aplikacemi Microsoft Outlook, Microsoft Visio nebo Microsoft Project.

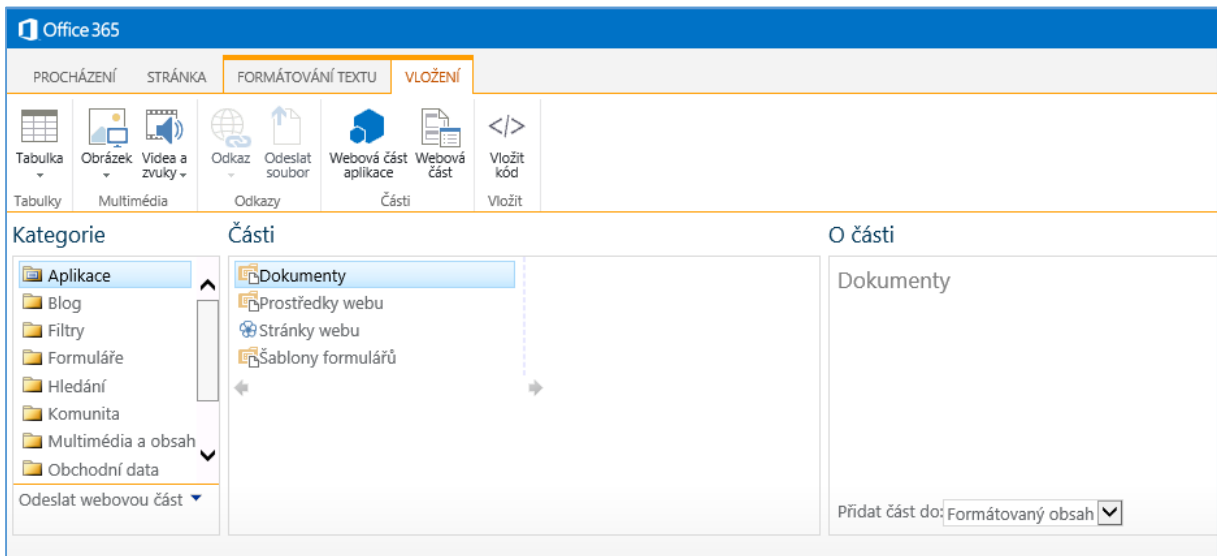

## <span id="page-24-0"></span>SkyDrive Pro a Office Web Apps

Velmi užitečnou službou v Microsoft Office 365 je osobní cloudové úložiště **SkyDrive Pro** o kapacitě 25GB pro každého uživatele. Do něj mohou uživatelé ukládat nebo v něm vytvářet různé své dokumenty či další typy souborů, jako jsou obrázky apod. Náhravat soubory a dokumenty lze buď ručně nebo automaticky pomocí synchronizační aplikace **SkyDrive Pro**, k dispozici volně ke stažení [zde,](http://www.microsoft.com/en-US/download/details.aspx?id=39050) která "zrcadlí" obsah cloudového úložiště SkyDrive Pro do vybrané lokální složky v počítači, čímž zpřístupní soubory i pro situace, kdy není k dispozici internetové připojení. V takových případech je možné běžným způsobem pracovat s lokálními dokumenty (upravovat/mazat/vytvářet) a po opětovném připojení počítače k internetu budou lokálně provedené změny souborů automaticky synchronizovány do cloudového úložiště. Mimo to je možné dokumenty v prostředí SkyDrive Pro vytvářet i přímo online pomocí Office Web Apps, tedy bez nutnosti mít nainstalované lokální aplikace Word, Excel, PowerPoint či OneNote.

Pro nahrání souboru do knihovny dokumentů z vašeho počítače stačí stisknout tlačítko **Nový dokument** a ve spodní části zobrazené nabídky vybrat položku Nahrát existující soubor. Druhou možností je po otevření prostředí SkyDrive Pro pro rovnou soubory z počítače přetáhnout myší do prostředí webového prohlížeče, kdy okamžitě dojde k nahrávání přetáhnutých souborů.

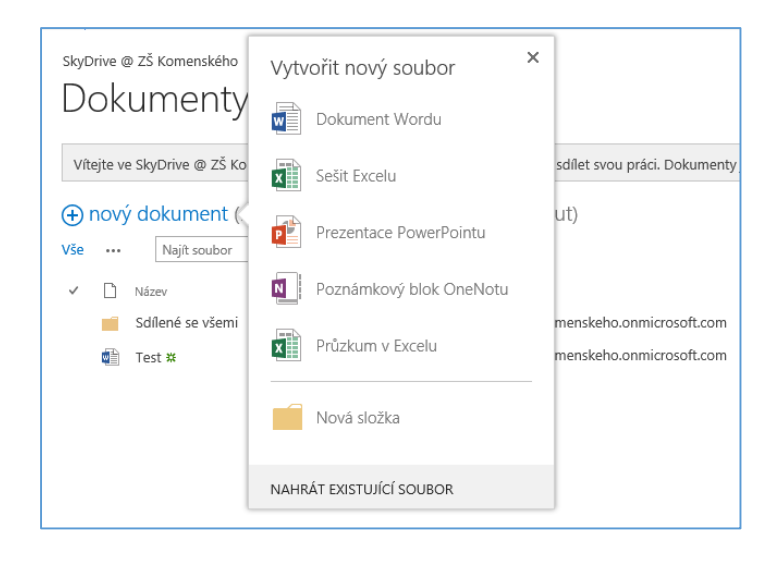

V prostředí **SkyDrive Pro** je možné dokumenty také rovnou vytvářet pomocí výše zobrazené nabídky. Systém se vás zeptá na název dokumentu a po chvíli se zobrazí zjednodušené pracovní prostředí aplikací Word, Excel, PowerPoint nebo OneNote - tzv. Office Web Apps. Mimo to je možné také vytvářet průzkumy v aplikaci Excel, které vám ve formě dotazníků pomohou získávat zpětnou vazbu, vytvářet registrace na akce apod. Tvorba otázek v průzkumu je velice snadná, po vygenerování průzkumu stačí účastníkům zaslat odkaz a následně se veškeré odpovědi budou přehledně ukládat do souboru aplikace Excel, kde získaná data můžete dále analyzovat a zpracovávat a to jak ve webovém prohlížeči, tak i klasické aplikaci Excel.

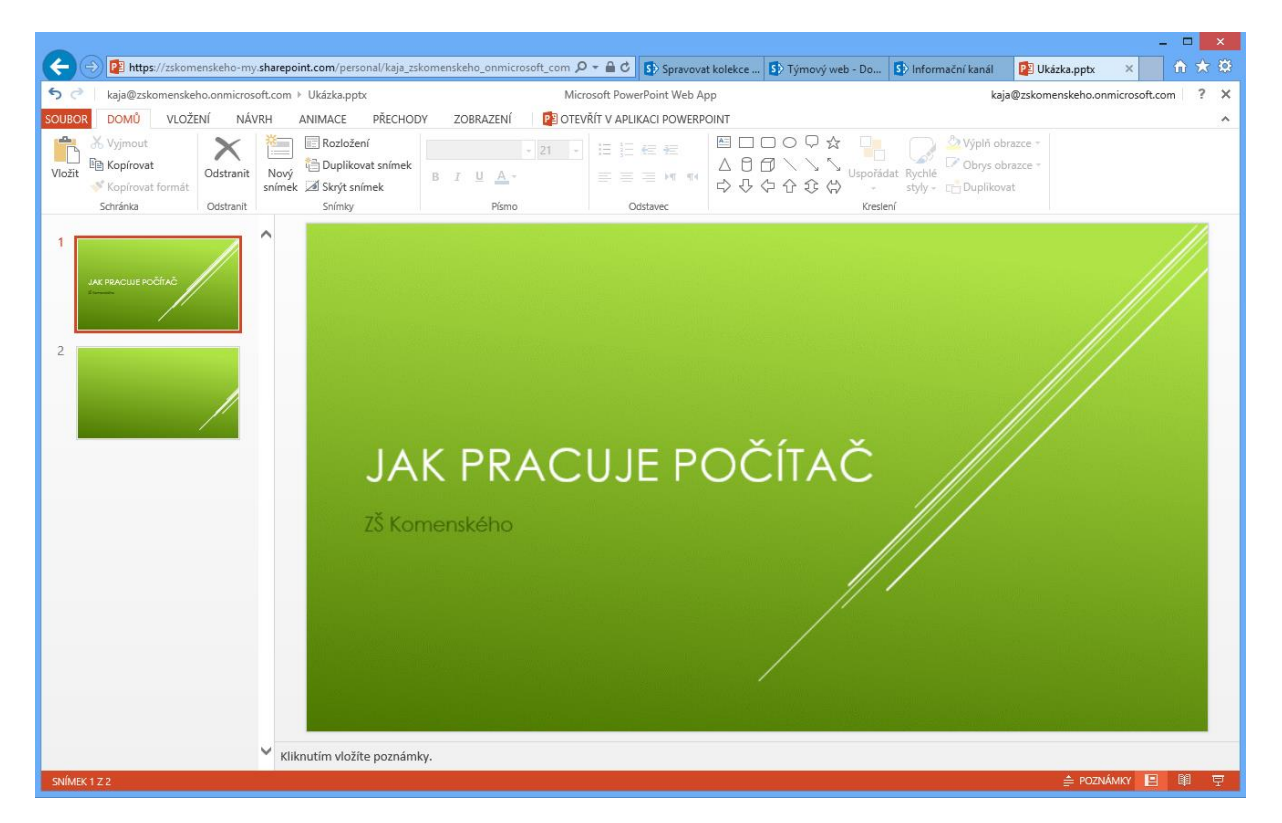

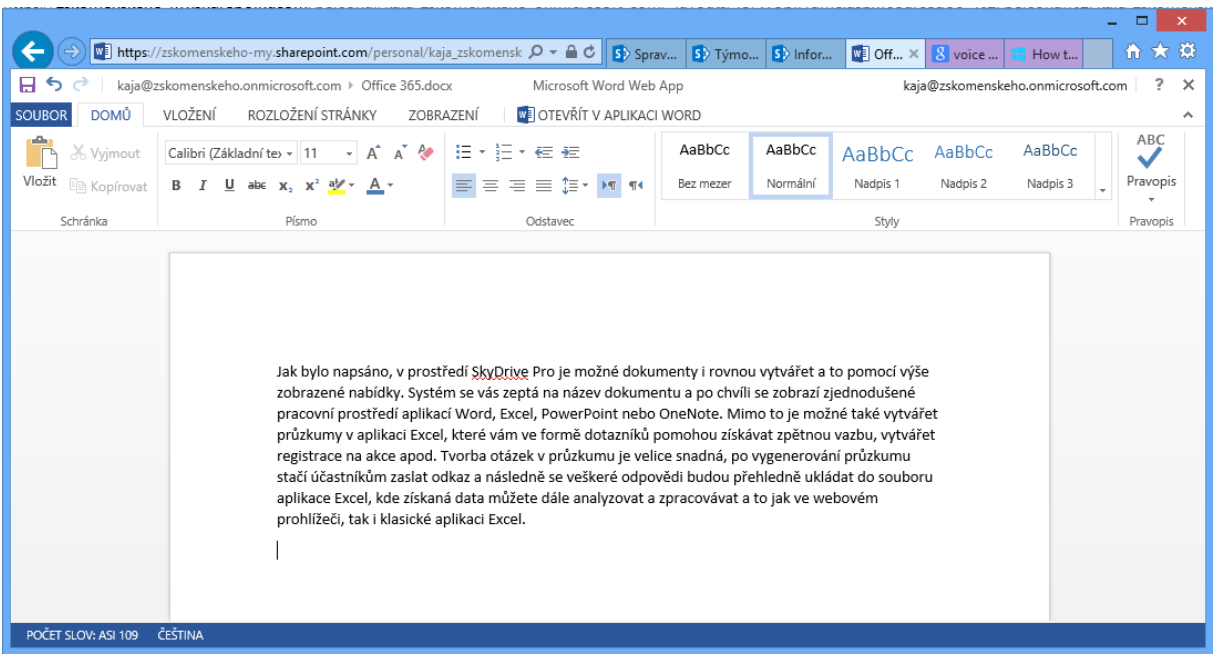

Velmi praktickou vlastností knihoven dokumentů v SharePoint Online či SkyDrive Pro je možnost uchovávat starší verze souborů, definovat proces jejich automatizovaného schvalování či možnost současně upravovat stejný dokument více uživateli najednou. Tvorba a úpravy interních dokumentů, digitálních učebních materiálů nebo domácích úkolů žáků tak bude jednodušší, zábavnější a efektivnější.

### <span id="page-26-0"></span>Online komunikace a videokonference

Součástí služby Microsoft Office 365 je i profesionální **online komunikační řešení** Lync Online, které vám umožňuje komunikovat prostřednictvím chatu, či hlasového nebo video hovoru přes internet.

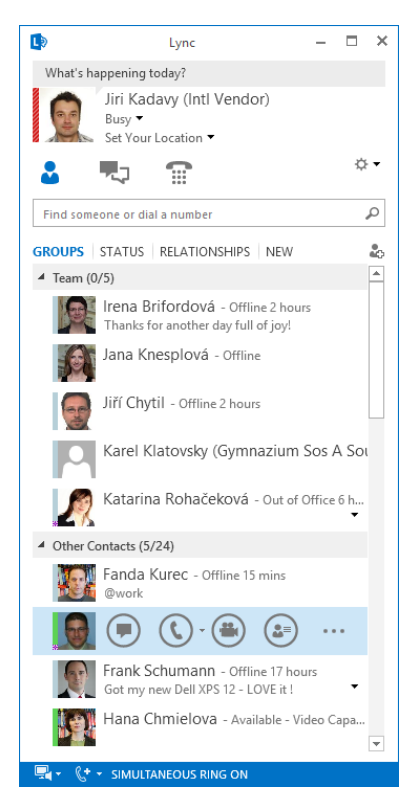

Jeho, pro školy velmi zajímavou, funkcí je možnost vytváření **online videokonferencí** s možností sdílení obrazovky nebo vzdáleného vysílání prezentací. Můžete si tak s kolegy vytvořit svojí vlastní poradu založenou na prezentaci z aplikace PowerPoint a přitom budete všichni doma na svých počítačích. Nebo můžete použít aplikaci Microsoft Lync i pro online výuku žáků, kteří jsou momentálně mimo školu nebo naopak takto pozvat do výuky externí osobu, která bude žákům přednášet z pohodlí svého domova či z práce.

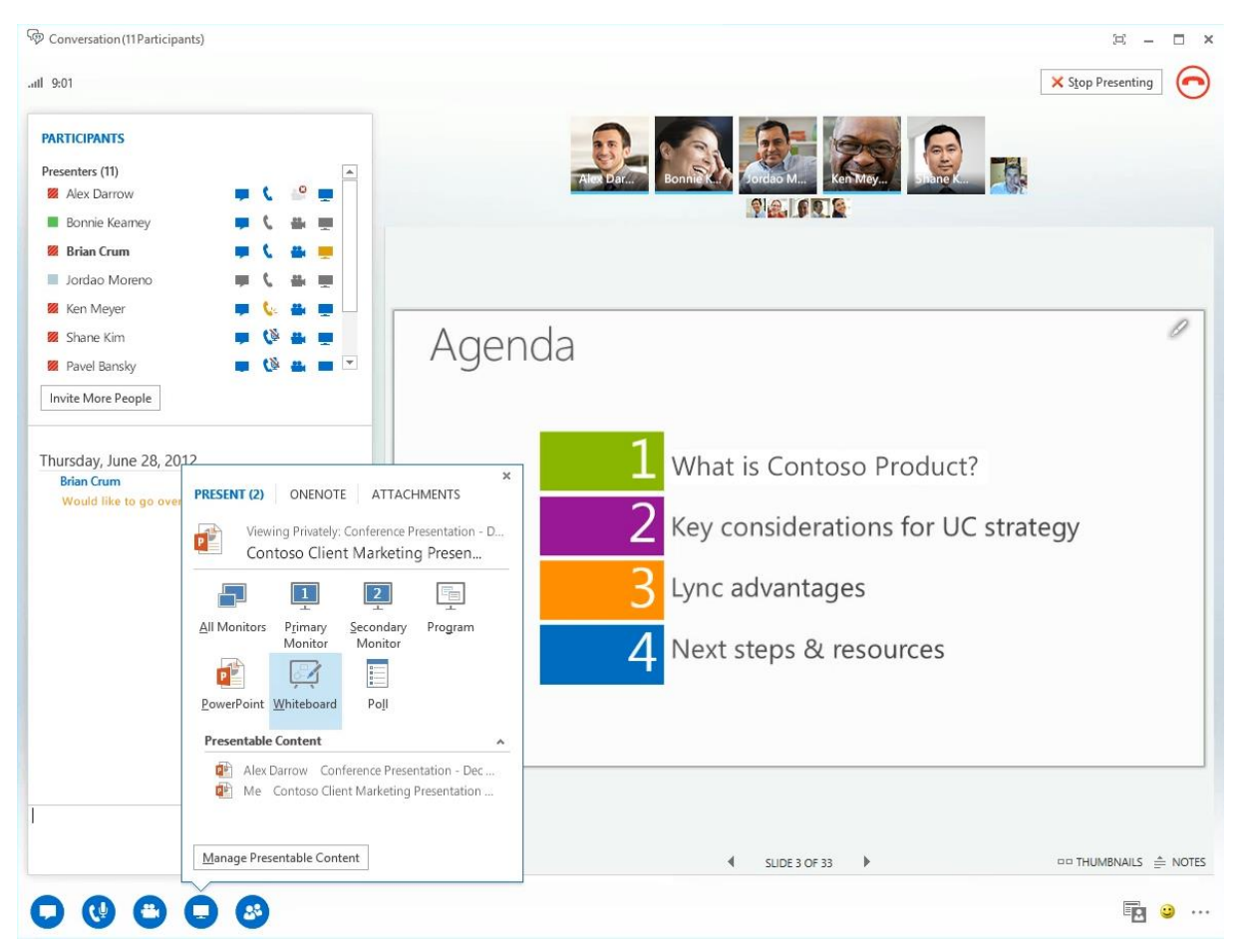

# <span id="page-27-0"></span>Přístup k datům z mobilních zařízení

K informacím ve své poštovní schránce se mohou uživatelé dostat pomocí mobilního telefonu, tabletu nebo jiného podporovaného zařízení. Mezi informace, s kterými mohou pracovat, patří emailové zprávy, zprávy hlasové pošty, položky kalendáře, kontakty a úkoly. Učitelé i studenti tak mohou mít vždy aktuální informace, i když zrovna nejsou ve škole.

Bližší informace o tom, jak nastavit mobilní telefon či tablet pro přístup ke službě Exchange Online pro nejrůznější operační systémy mobilních zařízení, najdete na stránce [Principy nastavení telefonu a](http://office.microsoft.com/client/15/help/preview?AssetId=HA102828259&lcid=1029&NS=O365ENTADMIN&Version=15&CTT=5&origin=HA102828270)  [tabletu.](http://office.microsoft.com/client/15/help/preview?AssetId=HA102828259&lcid=1029&NS=O365ENTADMIN&Version=15&CTT=5&origin=HA102828270)

K webům služby SharePoint Online či ke SkyDrive Pro se můžete také připojit z mobilního telefonu nebo tabletu připojeného k Internetu. Díky přístupu k webu z mobilního zařízení můžete prohlížet informace na webech, spolupracovat s kolegy, získat přístup ke sdíleným dokumentům, zobrazovat aktualizovaný obsah webu, a zůstat tak neustále v kontaktu se školou a pracovat třeba i na cestách.

Bližší informace, jak získat přístup k webům SharePoint Online, naleznete na stránce [Práce s weby](http://office.microsoft.com/client/15/help/home?Shownav=true&lcid=1029&ns=O365ENTADMIN&ver=15&services=SHAREPOINTWAC_EDU%2cMCOSTANDARD%2cSHAREPOINTSTANDARD_EDU%2cEXCHANGE_S_STANDARD&HelpID=O365E_MobSPOther)  [SharePoint Online prostřednictvím mobilního zařízení](http://office.microsoft.com/client/15/help/home?Shownav=true&lcid=1029&ns=O365ENTADMIN&ver=15&services=SHAREPOINTWAC_EDU%2cMCOSTANDARD%2cSHAREPOINTSTANDARD_EDU%2cEXCHANGE_S_STANDARD&HelpID=O365E_MobSPOther).

## <span id="page-28-0"></span>Další zdroje informací Domovská stránka Microsoft Office 365 [http://www.office365.cz](http://www.office365.cz/)

Domovská stránka Microsoft Office 365 pro vzdělávací organizace [http://www.office365proskoly.cz](http://www.office365proskoly.cz/)

Detailní popis jednotlivých služeb Microsoft Office 365 – Office 365 Service Descriptions <http://technet.microsoft.com/en-us/library/jj819284.aspx>

Aplikace SkyDrive Pro <http://www.microsoft.com/en-US/download/details.aspx?id=39050>

#### **Dokumentace pro uživatele**

Začínáme s Office 365

[http://office.microsoft.com/client/15/help/home?Shownav=true&lcid=1029&ns=O365ENTADMIN&ver=15&ser](http://office.microsoft.com/client/15/help/home?Shownav=true&lcid=1029&ns=O365ENTADMIN&ver=15&services=RMS_S_ENTERPRISE%2cOFFICESUBSCRIPTION%2cMCOSTANDARD%2cSHAREPOINTWAC_EDU%2cSHAREPOINTENTERPRISE_EDU%2cEXCHANGE_S_ENTERPRISE&HelpID=O365E_GSO365) [vices=RMS\\_S\\_ENTERPRISE%2cOFFICESUBSCRIPTION%2cMCOSTANDARD%2cSHAREPOINTWAC\\_EDU%2cSHARE](http://office.microsoft.com/client/15/help/home?Shownav=true&lcid=1029&ns=O365ENTADMIN&ver=15&services=RMS_S_ENTERPRISE%2cOFFICESUBSCRIPTION%2cMCOSTANDARD%2cSHAREPOINTWAC_EDU%2cSHAREPOINTENTERPRISE_EDU%2cEXCHANGE_S_ENTERPRISE&HelpID=O365E_GSO365) [POINTENTERPRISE\\_EDU%2cEXCHANGE\\_S\\_ENTERPRISE&HelpID=O365E\\_GSO365](http://office.microsoft.com/client/15/help/home?Shownav=true&lcid=1029&ns=O365ENTADMIN&ver=15&services=RMS_S_ENTERPRISE%2cOFFICESUBSCRIPTION%2cMCOSTANDARD%2cSHAREPOINTWAC_EDU%2cSHAREPOINTENTERPRISE_EDU%2cEXCHANGE_S_ENTERPRISE&HelpID=O365E_GSO365)

#### Nápověda k aplikaci Outlook Web App pro uživatele

[http://office.microsoft.com/client/15/help/home?Shownav=true&lcid=1029&ns=OLWAO365E&ver=15&v=15.0](http://office.microsoft.com/client/15/help/home?Shownav=true&lcid=1029&ns=OLWAO365E&ver=15&v=15.0.680.0&mode=Desktop&helpid=ms.exch.owap.Mail&services=RMS_S_ENTERPRISE%2cOFFICESUBSCRIPTION%2cMCOSTANDARD%2cSHAREPOINTWAC_EDU%2cSHAREPOINTENTERPRISE_EDU%2cEXCHANGE_S_ENTERPRISE) [.680.0&mode=Desktop&helpid=ms.exch.owap.Mail&services=RMS\\_S\\_ENTERPRISE%2cOFFICESUBSCRIPTION%2](http://office.microsoft.com/client/15/help/home?Shownav=true&lcid=1029&ns=OLWAO365E&ver=15&v=15.0.680.0&mode=Desktop&helpid=ms.exch.owap.Mail&services=RMS_S_ENTERPRISE%2cOFFICESUBSCRIPTION%2cMCOSTANDARD%2cSHAREPOINTWAC_EDU%2cSHAREPOINTENTERPRISE_EDU%2cEXCHANGE_S_ENTERPRISE) [cMCOSTANDARD%2cSHAREPOINTWAC\\_EDU%2cSHAREPOINTENTERPRISE\\_EDU%2cEXCHANGE\\_S\\_ENTERPRISE](http://office.microsoft.com/client/15/help/home?Shownav=true&lcid=1029&ns=OLWAO365E&ver=15&v=15.0.680.0&mode=Desktop&helpid=ms.exch.owap.Mail&services=RMS_S_ENTERPRISE%2cOFFICESUBSCRIPTION%2cMCOSTANDARD%2cSHAREPOINTWAC_EDU%2cSHAREPOINTENTERPRISE_EDU%2cEXCHANGE_S_ENTERPRISE)

#### Začínáme se službou SharePoint

[http://office.microsoft.com/client/15/help/home?Shownav=true&lcid=1029&ns=SPOSTANDARD&ver=15&serv](http://office.microsoft.com/client/15/help/home?Shownav=true&lcid=1029&ns=SPOSTANDARD&ver=15&services=RMS_S_ENTERPRISE%2cOFFICESUBSCRIPTION%2cMCOSTANDARD%2cSHAREPOINTWAC_EDU%2cSHAREPOINTENTERPRISE_EDU%2cEXCHANGE_S_ENTERPRISE) [ices=RMS\\_S\\_ENTERPRISE%2cOFFICESUBSCRIPTION%2cMCOSTANDARD%2cSHAREPOINTWAC\\_EDU%2cSHAREP](http://office.microsoft.com/client/15/help/home?Shownav=true&lcid=1029&ns=SPOSTANDARD&ver=15&services=RMS_S_ENTERPRISE%2cOFFICESUBSCRIPTION%2cMCOSTANDARD%2cSHAREPOINTWAC_EDU%2cSHAREPOINTENTERPRISE_EDU%2cEXCHANGE_S_ENTERPRISE) [OINTENTERPRISE\\_EDU%2cEXCHANGE\\_S\\_ENTERPRISE](http://office.microsoft.com/client/15/help/home?Shownav=true&lcid=1029&ns=SPOSTANDARD&ver=15&services=RMS_S_ENTERPRISE%2cOFFICESUBSCRIPTION%2cMCOSTANDARD%2cSHAREPOINTWAC_EDU%2cSHAREPOINTENTERPRISE_EDU%2cEXCHANGE_S_ENTERPRISE)

#### **Dokumentace pro správce IT**

Microsoft Office 365 - podrobný průvodce nasazením služeb <http://technet.microsoft.com/en-us/library/hh852466.aspx>

Správa Exchange Online <http://technet.microsoft.com/cs-cz/exchange/hh127068>

Správa Lync Online <http://technet.microsoft.com/cs-cz/lync/gg348843>

Správa SharePoint Online <http://technet.microsoft.com/cs-cz/sharepoint/gg144571.aspx>

Možnosti migrace pošty uživatelů do Microsoft Office 365 [http://help.outlook.com/cs-cz/140/dd300636\(d=loband\).aspx](http://help.outlook.com/cs-cz/140/dd300636(d=loband).aspx)

Správa Microsoft Office 365 pomocí PowerShell skriptování <http://technet.microsoft.com/cs-cz/library/jj151805.aspx>

PowerShell příkazy pro Microsoft Office 365 <http://technet.microsoft.com/cs-cz/library/jj151835.aspx>

PowerShell příkazy pro Exchange Online <http://help.outlook.com/140/dd575549.aspx>

Microsoft Office 365 pro vzdělávací organizace 29 Průvodce zřízením a využitím hostovaných služeb

Synchronizace Microsoft Office 365 s Active Directory

<http://technet.microsoft.com/cs-cz/library/hh967642>

Možnosti ověřování uživatelů vůči lokálním systémům a Single Sign-On (SSO) s Microsoft Office 365 <http://technet.microsoft.com/en-us/library/hh967643>

Jednotné přihlašování (Single Sign-On - SSO) vůči Active Directory <http://technet.microsoft.com/cs-cz/library/jj151786>

Princip a konfigurace sdílení emailové domény mezi lokálním poštovním systémem a Microsoft Office 365 <http://technet.microsoft.com/en-us/library/gg430176.aspx> <http://technet.microsoft.com/en-us/library/gg430164.aspx>

Systémové požadavky služeb Microsoft Office 365 <http://onlinehelp.microsoft.com/cs-cz/office365-enterprises/ff652534.aspx>

Síťové požadavky Microsoft Office 365

<http://technet.microsoft.com/en-us/library/hh852551>

Nastavení počítače a lokálních aplikací Microsoft Office pro práci se službami Microsoft Office 365 [http://office.microsoft.com/client/15/help/home?Shownav=true&lcid=1029&ns=O365ENTADMIN&ver=15&ser](http://office.microsoft.com/client/15/help/home?Shownav=true&lcid=1029&ns=O365ENTADMIN&ver=15&services=RMS_S_ENTERPRISE%2cOFFICESUBSCRIPTION%2cMCOSTANDARD%2cSHAREPOINTWAC_EDU%2cSHAREPOINTENTERPRISE_EDU%2cEXCHANGE_S_ENTERPRISE&HelpID=O365E_DesktopSetup) [vices=RMS\\_S\\_ENTERPRISE%2cOFFICESUBSCRIPTION%2cMCOSTANDARD%2cSHAREPOINTWAC\\_EDU%2cSHARE](http://office.microsoft.com/client/15/help/home?Shownav=true&lcid=1029&ns=O365ENTADMIN&ver=15&services=RMS_S_ENTERPRISE%2cOFFICESUBSCRIPTION%2cMCOSTANDARD%2cSHAREPOINTWAC_EDU%2cSHAREPOINTENTERPRISE_EDU%2cEXCHANGE_S_ENTERPRISE&HelpID=O365E_DesktopSetup) [POINTENTERPRISE\\_EDU%2cEXCHANGE\\_S\\_ENTERPRISE&HelpID=O365E\\_DesktopSetup](http://office.microsoft.com/client/15/help/home?Shownav=true&lcid=1029&ns=O365ENTADMIN&ver=15&services=RMS_S_ENTERPRISE%2cOFFICESUBSCRIPTION%2cMCOSTANDARD%2cSHAREPOINTWAC_EDU%2cSHAREPOINTENTERPRISE_EDU%2cEXCHANGE_S_ENTERPRISE&HelpID=O365E_DesktopSetup)